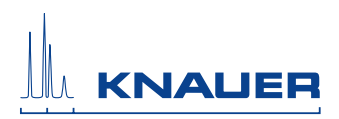

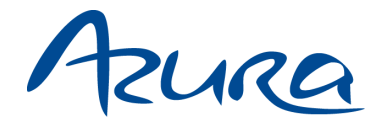

# Ventilantrieb V 2.1S

# Betriebsanleitung

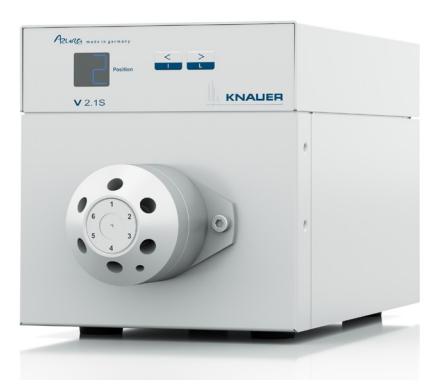

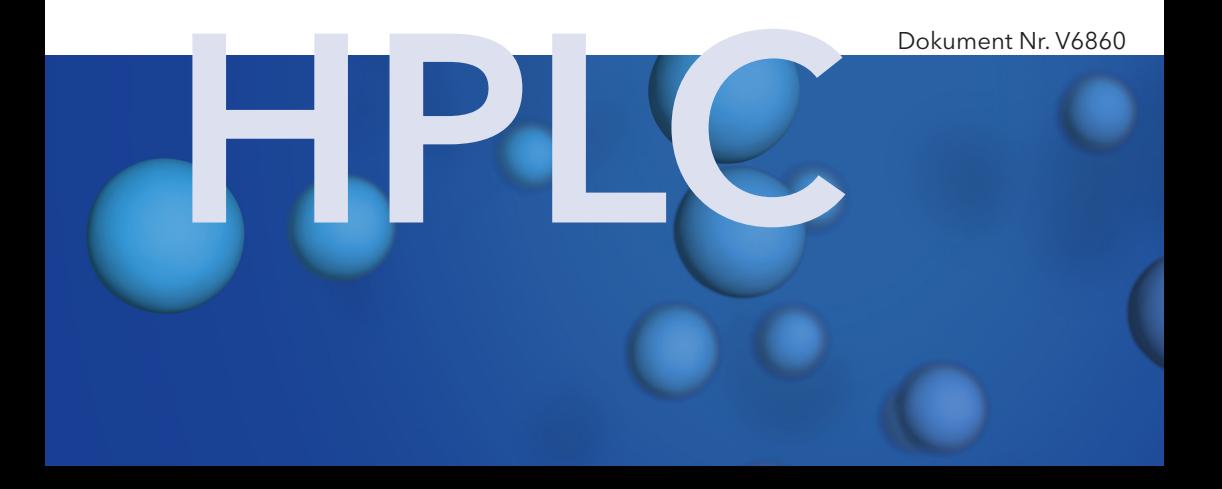

Hinweis: Der Inhalt des Benutzerhandbuches ist übertragbar auf das BlueShadow-Produkt. Die Artikelnummern für BlueShadow erhalten Sie auf Anfrage.

# **Inhaltsverzeichnis**

**Hinweis:** Lesen Sie unbedingt zu Ihrer eigenen Sicherheit das Handbuch und beachten Sie immer die auf dem Gerät und im Handbuch angegebenen Warnund Sicherheitshinweise.

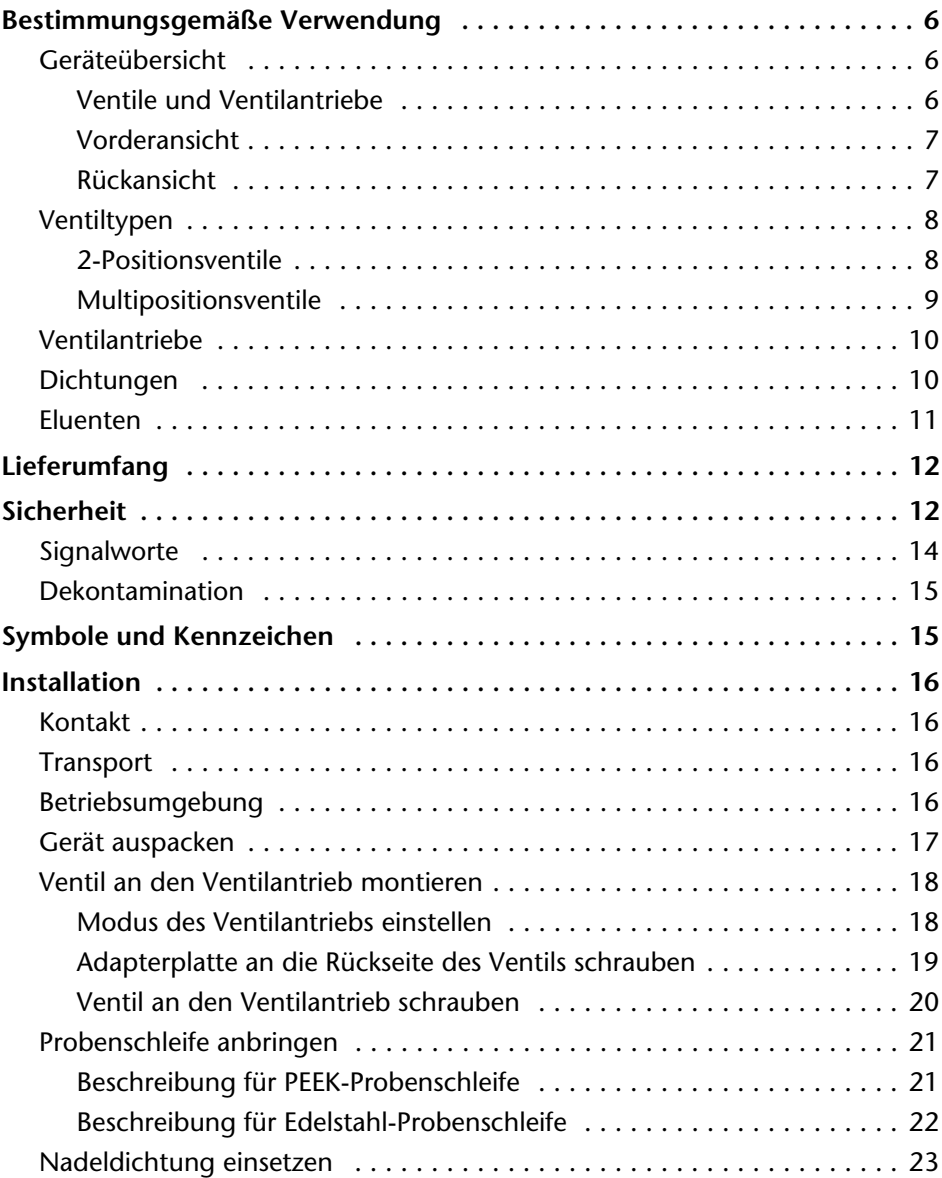

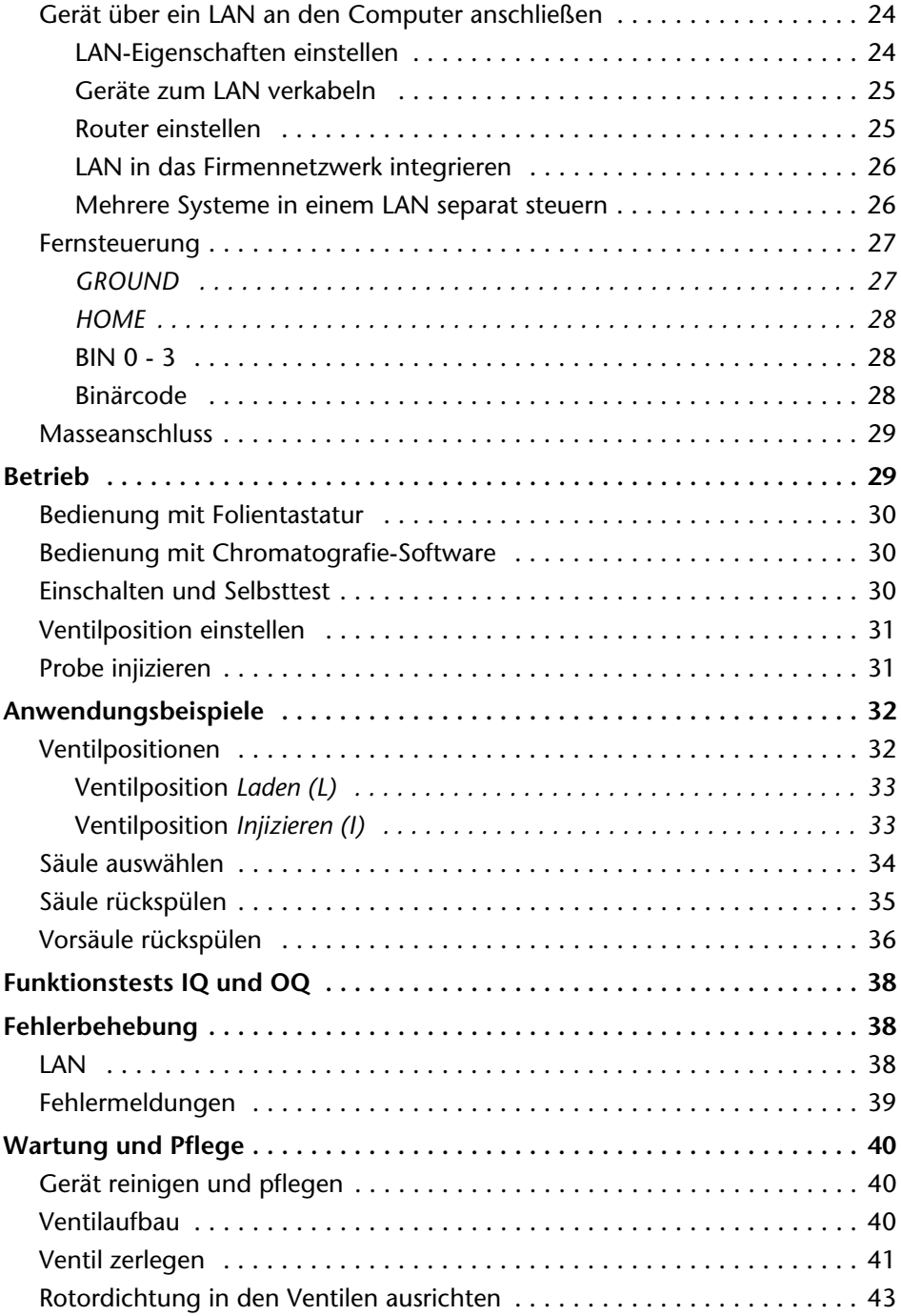

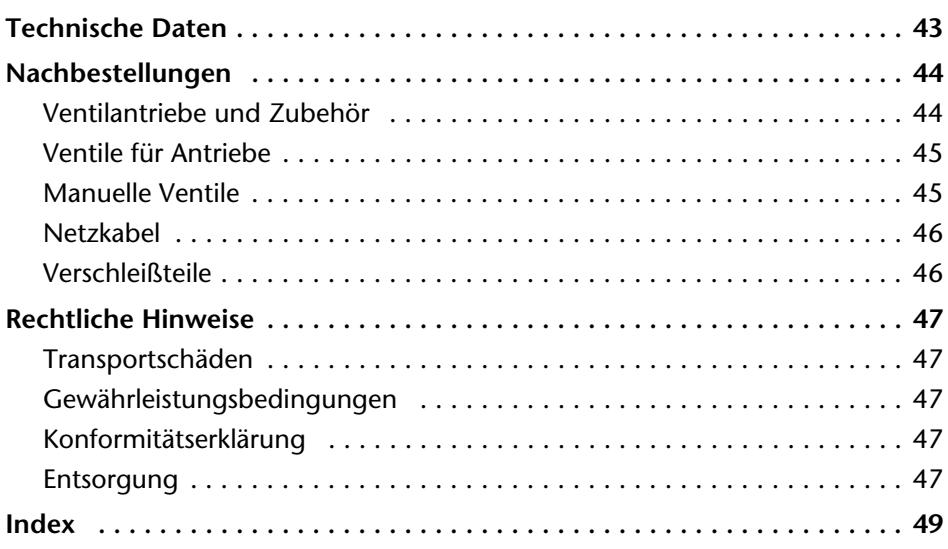

#### *An alle, die es betrifft*

Wenn Sie ein französischsprachiges Benutzerhandbuch zu diesem Produkt wünschen, senden Sie ihr Anliegen und die entsprechende Seriennummer per E-Mail oder Fax an KNAUER:

- support@knauer.net
- $+49308015010$

Vielen Dank.

#### *To whom it may concern*

In case you prefer a French language user manual for this product, submit your request including the corresponding serial number via email or fax to KNAUER:

- support@knauer.net
- $+49308015010$

Thank you.

#### *A qui que ce soit*

Si jamais vous préfériez un manuel en francais pour ce produit contacter KNAUER par email ou par fax avec le no. de série:

- support@knauer.net
- $+49308015010$

Merci beaucoup.

# <span id="page-5-0"></span>**Bestimmungsgemäße Verwendung**

**Hinweis:** Das Gerät ausschließlich in Bereichen des bestimmungsgemäßen Betriebs einsetzen. Andernfalls können die Schutz- und Sicherheitseinrichtungen des Geräts versagen.

#### <span id="page-5-6"></span>*Beschreibung*

In der HPLC dienen 2-Positionsventile dazu, die Probe aus der Probenschleife in den Hochdruckfluss der Pumpe einzubringen, um die Probe zur Säule zu transportieren. Die Probe wird mit einer Spritze oder über eine Förderpumpe in die Probenschleife eingebracht. Multipositionsventile werden zum Fraktionieren, zur Eluentenauswahl oder Probenauswahl verwendet.

<span id="page-5-5"></span><span id="page-5-3"></span>2-Positionsventile haben 6 Ports und 3 Kanäle (6P/3K), Multipositionsventile haben immer 1 Kanal.

<span id="page-5-4"></span>*Einsatzbereiche*

Das Gerät kann u. a. in der Analytik und Aufreinigung eingesetzt werden.

### <span id="page-5-1"></span>**Geräteübersicht**

Für unterschiedliche Anwendungen steht eine Vielzahl von Ventilen mit unterschiedlichen Betriebsarten zur Verfügung. Es ist wichtig, dass Ventilantrieb und Ventil kompatibel sind.

Zusätzliche manuelle Ventile können Sie mit einem Haltewinkel am AZURA-Modul oder anderen Geräten anbringen. Weitere Informationen dazu finden Sie auf unserer Website www.knauer.net.

#### <span id="page-5-8"></span><span id="page-5-2"></span>**Ventile und Ventilantriebe**

Ventile und Ventilantriebe sind ab Werk vollständig montiert und geprüft.

<span id="page-5-7"></span>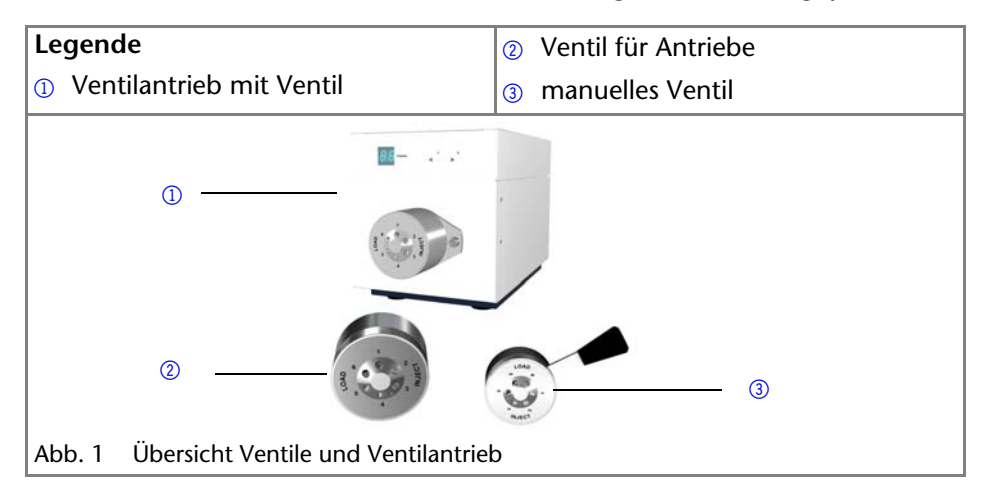

#### <span id="page-6-0"></span>**Vorderansicht**

Der Ventilantrieb hat ein Display und eine Folientastatur.

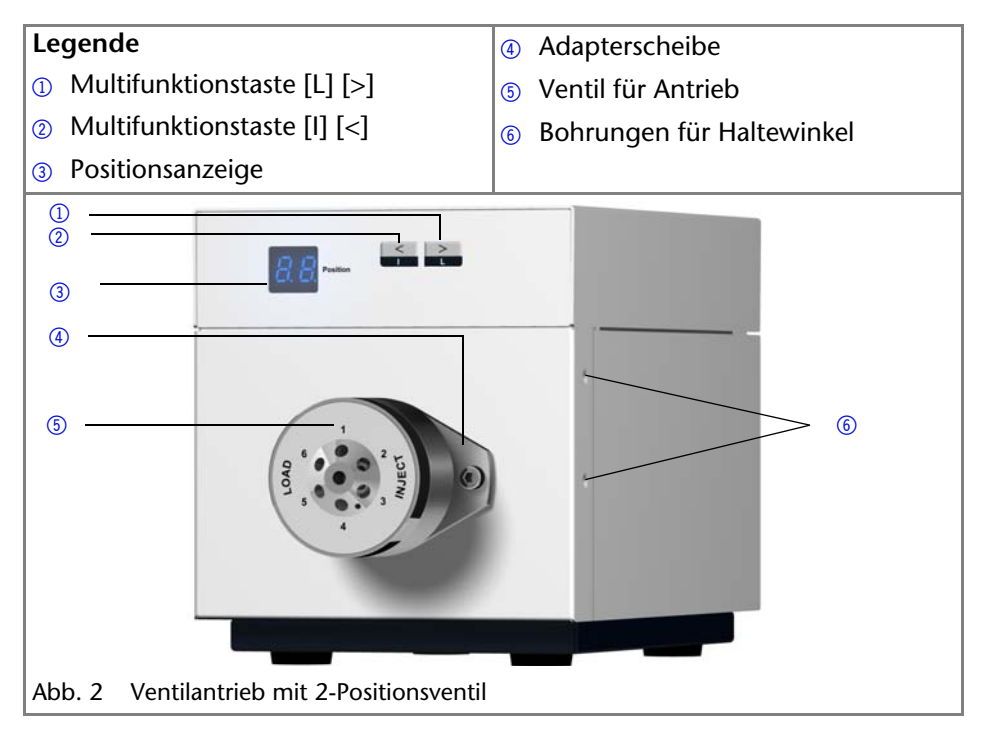

#### <span id="page-6-3"></span><span id="page-6-2"></span><span id="page-6-1"></span>**Rückansicht**

Auf der Rückseite befinden sich Netzanschlussbuchse, Masseanschluss zur Erdung des Geräts, Anschlüsse für externe Geräte, Symbole, Warnhinweise und Seriennummer.

Externe Geräte können auf drei Arten angeschlossen werden:

- Über den Industriesteckverbinder
- Über den LAN-Anschluss innerhalb eines Netzwerks
- Über die Schnittstelle RS-232

<span id="page-7-5"></span><span id="page-7-4"></span>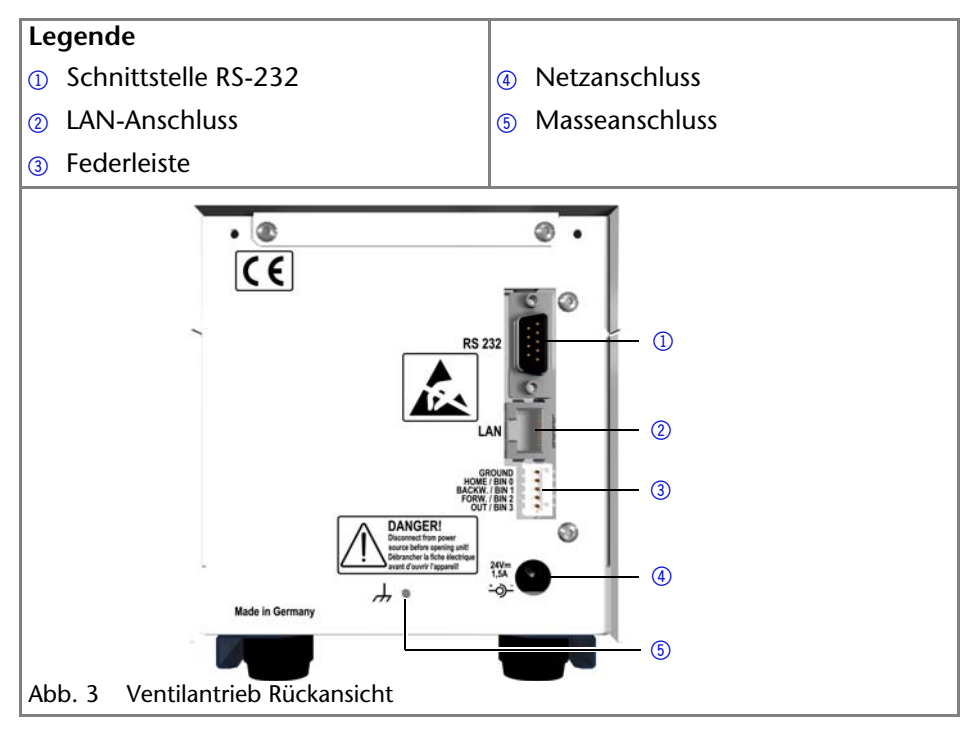

### <span id="page-7-0"></span>**Ventiltypen**

Prinzipiell können Ventile manuell über einen Hebel oder elektrisch über einen Ventilantrieb bedient werden. Sie sind als 2-Positionsventile oder Multipositionsventile erhältlich.

Zur einfachen Identifizierung eines bestimmten Ventils werden Anschlüsse und Kanäle durch Abkürzungen beschrieben. Beispiel: 6P/3K-Ventil = 2-Positionsventil mit 6 Ports und 3 Kanälen. Für die Abkürzungen wird der Ein- oder Auslass bei Multipositionsventilen nicht mitgezählt.

Ventile sind in Edelstahl oder PEEK und mit 1/8¨- oder 1/16¨-Anschlüssen erhältlich.

### <span id="page-7-2"></span><span id="page-7-1"></span>**2-Positionsventile**

2-Positionsventile werden für die Injektion, Säulenschaltung oder Säulenrückspülung genutzt. Bei 2-Positionsventilen sind die Drehbewegungen des elektrischen Ventils auf 2 Positionen mit einem Drehwinkel von 60° eingeschränkt.

<span id="page-7-3"></span>2-Positionsventile steuern Sie entweder manuell über einen Hebel oder elektrisch mit einem Ventilantrieb.

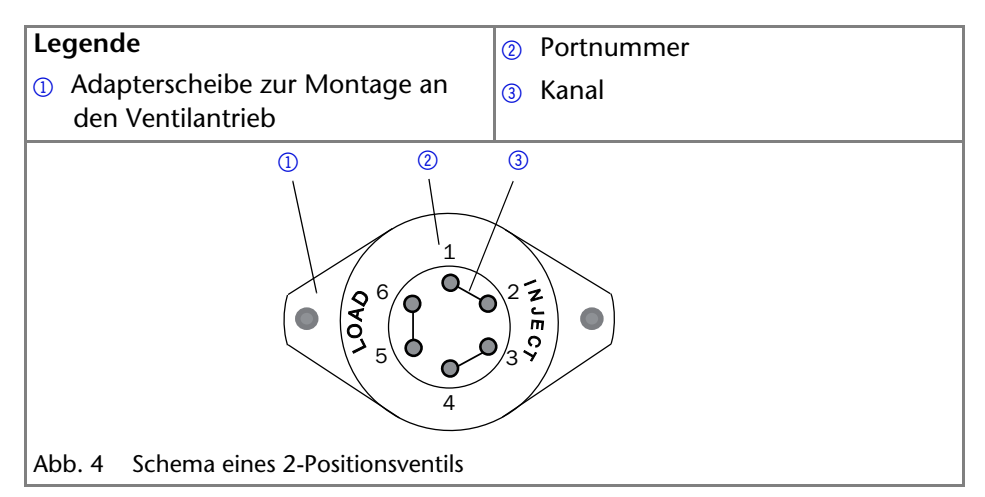

#### <span id="page-8-4"></span><span id="page-8-1"></span>*Reed-Kontakt*

Der Reed-Kontakt im 2-Positionsventil verursacht einen Kurzschlusskontakt. Dieser Kurzschlusskontakt kann als Startsignal für das gesamte Analysesystem oder als Startsignal für eine Messung mit dem Detektor verwendet werden. Die Funktion ist am Empfängergerät einzustellen.

#### <span id="page-8-2"></span><span id="page-8-0"></span>**Multipositionsventile**

Multipositionsventile werden genutzt, um Flüssigkeitsströme zu schalten, z. B. die Auswahl von Eluenten, Säulen oder beim Fraktionieren von Eluat. Multipositionsventile kommen bei Fraktionierungen zum Einsatz, wenn die Form und die Größe der Fraktionsgefäße frei wählbar sein sollen. Durch die Kombination von bis zu 8 Multipositionsventilen können für Anwendungen in der HPLC bis zu 120 Positionen zur Fraktionierung genutzt werden.

<span id="page-8-3"></span>Alle Multipositionsventile steuern Sie elektrisch mit einem Ventilantrieb. 6P-Multipositionsventile können Sie alternativ auch manuell mit einem Hebel steuern.

#### **Legende**

- 1 Portnummer
- 2 Verbindung zwischen dem zentralen Anschluss und den Ports 1-6
- 3 Adapterscheibe zur Montage an den Ventilantrieb

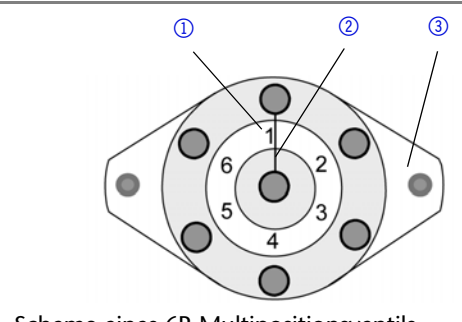

<span id="page-9-6"></span><span id="page-9-5"></span>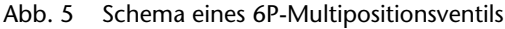

### <span id="page-9-0"></span>**Ventilantriebe**

<span id="page-9-4"></span>Ventilantriebe werden mit einem 24 V-Gleichstrommotor betrieben. Der elektrische Antrieb und das Ventil sind ab Werk eingestellt. Der Ventilmodus kann jedoch über einen 4-fachen DIP-Schalter (Dual In-line Package) auf der Geräteunterseite verändert werden.

Über die Chromatografie-Software oder ein Kabel zur Fernsteuerung kann am Ventil direkt ein bestimmter Port angesteuert werden.

Schaltdauer des Ventils: 150 ms

Für jeden Ventiltyp gibt es einen zugehörigen Ventilantrieb. 6P/3K-Ventil und 6P-Multipositionsventile können mit demselben Ventilantrieb benutzt werden.

**Hinweis:** Die Kombinationsmöglichkeiten zwischen Ventilen und Ventilantrieben können über die Technische Kundenbetreuung von KNAUER nachgefragt werden.

Alle Ventilantriebe werden mit einem fertig montierten Ventil ausgeliefer[t \(siehe](#page-43-0)  ["Nachbestellungen" auf S. 44\)](#page-43-0).

### <span id="page-9-1"></span>**Dichtungen**

<span id="page-9-3"></span><span id="page-9-2"></span>Abhängig von der Druckbeständigkeit werden verschiedene Dichtungen verwendet:

- Bei Drücken < 50 bar kann eine Doppelkonus-Dichtung verwendet werden.
- Bei Drücken > 50 bar werden *Dynaseal*-Dichtungen für PEEK-Kapillaren und Festverschraubungen mit Schneidring für Edelstahl- oder Titankapillaren verwendet.

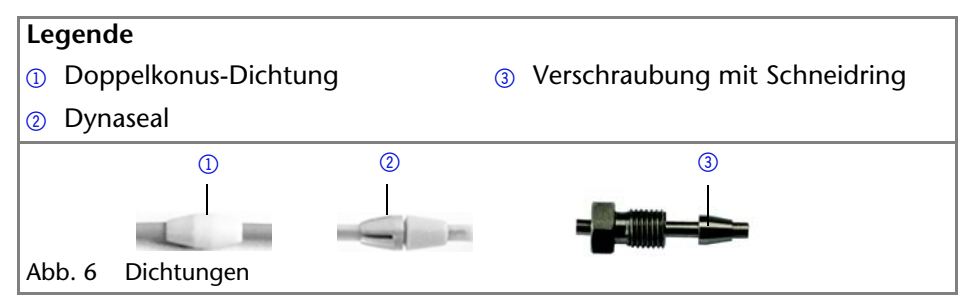

### <span id="page-10-6"></span><span id="page-10-3"></span><span id="page-10-2"></span><span id="page-10-0"></span>**Eluenten**

<span id="page-10-5"></span><span id="page-10-4"></span><span id="page-10-1"></span>Die chemische Beständigkeit eines Ventils hängt vom Material des Stators und der Rotordichtung ab. Schon die Zugabe kleiner Mengen anderer Substanzen wie Additive, Modifier oder Salze können die Beständigkeit der Materialien beeinflussen.

**Hinweis:** Die Liste der geeigneten Eluenten wurde anhand einer Literaturrecherche erstellt und ist eine Empfehlung. In Zweifelsfällen kontaktieren Sie die Technische Kundenbetreuung.

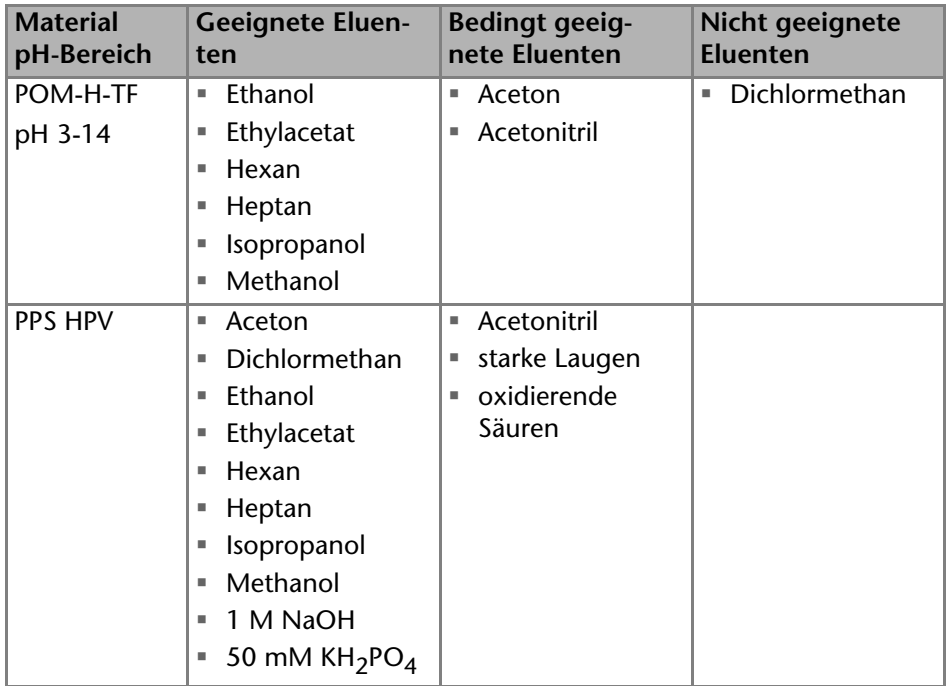

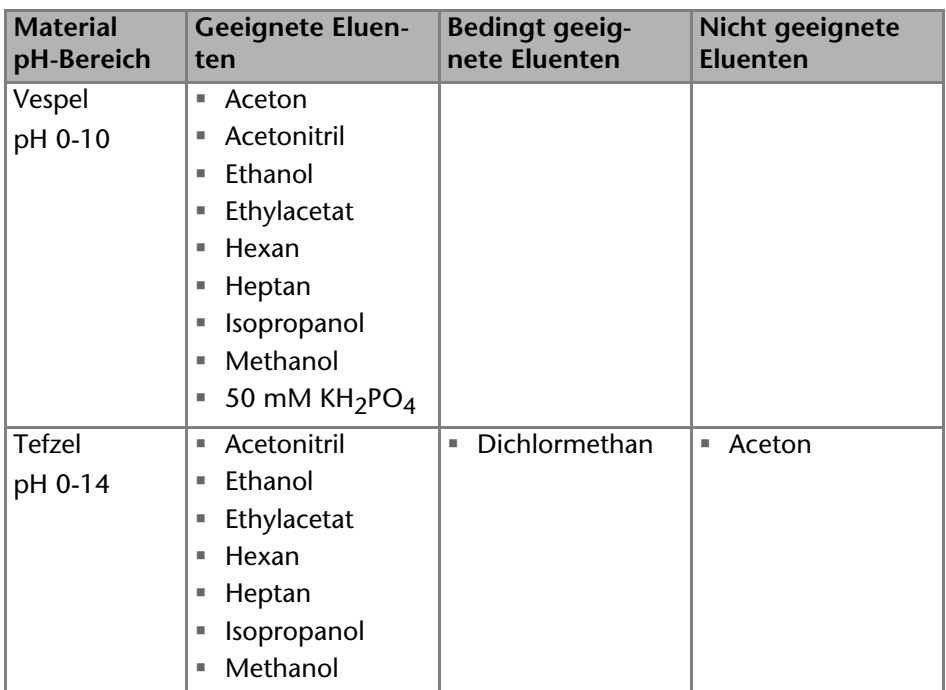

# <span id="page-11-3"></span><span id="page-11-0"></span>**Lieferumfang**

<span id="page-11-4"></span><span id="page-11-2"></span>**Hinweis:** Ausschließlich Ersatzteile und Zubehör von KNAUER oder einer von KNAUER autorisierten Firma verwenden.

- $\blacksquare$  V 2.1S Ventil + Ventilantrieb
- Netzteil 24 V, max. 55 W + Netzkabel
- Benutzerhandbuch DE/EN
- **Installation Qualification-Dokument**
- AZURA-Beipack

## <span id="page-11-1"></span>**Sicherheit**

### *Berufsgruppe*

Das Dokument richtet sich an Personen, die mindestens eine Ausbildung zum Chemielaboranten oder einen vergleichbaren Ausbildungsweg abgeschlossen haben.

Folgende Kenntnisse werden vorausgesetzt:

- Grundlagenkenntnisse der Flüssigchromatografie
- Kenntnisse über Substanzen, die nur bedingt in der Flüssigchromatografie eingesetzt werden dürfen
- Kenntnisse über die gesundheitlichen Risiken beim Umgang mit Chemikalien

 Teilnahme an der Installation eines Geräts oder einer Schulung durch die Firma KNAUER oder einer von KNAUER autorisierten Firma

Gehören Sie nicht zu dieser oder einer vergleichbaren Berufsgruppe, dürfen Sie die in diesem Benutzerhandbuch beschriebenen Arbeiten auf keinen Fall ausführen. Informieren Sie in diesem Fall Ihre Vorgesetzte oder Ihren Vorgesetzten.

#### <span id="page-12-1"></span>*Schutzausrüstung*

Bei allen Arbeiten an dem Gerät sind die im Labor notwendigen Schutzmaßnahmen zu beachten und folgende Schutzkleidung zu tragen:

- Schutzbrille mit zusätzlichem Seitenschutz
- Schutzhandschuhe
- Laborkittel

#### *Was ist zu beachten?*

- Alle Sicherheitshinweise
- Die Umgebungs-, Aufstell- und Anschlussbestimmungen
- Bei der Arbeit mit Lösungsmitteln den Raum immer gut lüften
- Nationale und internationale Vorschriften für das Arbeiten im Labor
- Vom Hersteller empfohlene oder vorgeschriebene Originalersatzteile, Werkzeuge und Eluenten
- Good Laboratory Practice (GLP)
- Unfallverhütungsvorschriften der Unfallkrankenkassen für Labortätigkeiten
- Aufreinigung der zu analysierenden Substanzen
- Einsatz von Inline-Filtern
- Keine gebrauchten Kapillaren an anderer Stelle im Chromatographiesystem einsetzen
- PEEK-Verschraubungen nur für ein- und denselben Port verwenden oder grundsätzlich neue PEEK-Verschraubungen einsetzen
- Hinweise von KNAUER oder anderer Hersteller zur Säulenpflege beachten

Weitere für Ihre Sicherheit wichtige Themen sind in der folgenden Tabelle alphabetisch sortiert:

- <span id="page-12-0"></span> Entflammbarkeit: Organische Eluenten sind leicht entflammbar. Keine offenen Flammen in der Nähe des Geräts betreiben, da Kapillaren sich aus der Verschraubung lösen können, und dann eventuell leicht entflammbarer Eluent austritt.
- Flaschenwanne: Es besteht die Gefahr eines Stromschlags, falls Eluenten oder andere Flüssigkeiten in das Innere des Geräts gelangen. Deshalb immer eine Flaschenwanne verwenden.
- Flüssigkeitsleitungen: Kapillare und Schläuche so verlegen, dass beim Auftreten von Lecks austretende Flüssigkeiten nicht in darunter angeordnete Geräte eindringen können.
- Lecks: Regelmäßige Sichtkontrolle des Anwenders auf Undichtigkeit im System wird empfohlen.
- Netzkabel: Beschädigte Netzkabel dürfen nicht für den Anschluss der Geräte an das Stromnetz benutzt werden.
- <span id="page-13-1"></span> Selbstentzündung: Ausschließlich Eluenten verwenden, die unter normalen Raumbedingungen eine Selbstentzündungstemperatur höher als 150 °C haben.
- Steckdosenleiste: Beim Anschluss von mehreren Geräten an eine einzige Steckdosenleiste immer die maximal zulässige Stromaufnahme der Geräte beachten.
- <span id="page-13-3"></span> Stromversorgung: Geräte dürfen nur an zugelassene Spannungsquellen angeschlossen werden, deren Spannung mit der zulässigen Spannung des Geräts übereinstimmt.
- <span id="page-13-2"></span> Toxizität: Organische Eluenten sind ab einer bestimmten Konzentration toxisch. Arbeitsraum immer gut belüften! Beim Arbeiten am Gerät Schutzhandschuhe und Schutzbrille tragen!

#### *Wo darf das Gerät nicht eingesetzt werden?*

Das Gerät darf ohne besonderen und zusätzlichen Explosionsschutz nicht in explosionsgefährdeten Bereichen betrieben werden. Weitere Informationen erhalten Sie von der technischen Kundenbetreuung von KNAUER.

*Gerät sicher außer Betrieb nehmen*

Das Gerät lässt sich jederzeit durch Ausschalten am Netzschalter oder durch Lösen des Netzanschlusses vollständig außer Betrieb nehmen.

#### *Gerät öffnen*

Gerät ausschließlich von der technischen Kundenbetreuung von KNAUER oder einer von KNAUER autorisierten Firma öffnen lassen.

### <span id="page-13-0"></span>**Signalworte**

Mögliche Gefahren, die von einem Gerät ausgehen können, werden in Personen- oder Sachschäden unterschieden.

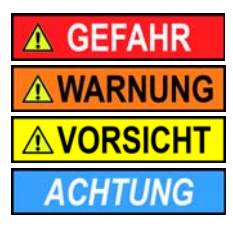

Lebensgefahr wahrscheinlich

(Mittel-)Schwere Verletzungen möglich

Leichte Verletzungen möglich

Gerätedefekt möglich

### <span id="page-14-0"></span>**Dekontamination**

Die Kontamination von Geräten mit toxischen, infektiösen oder radioaktiven Substanzen ist sowohl in Betrieb, bei der Reparatur, beim Verkauf als auch bei der Entsorgung eines Gerätes eine Gefahr für alle Personen.

<span id="page-14-2"></span>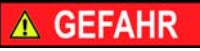

#### **Lebensgefährliche Verletzung**

Gefahr durch den Kontakt mit toxischen, infektiösen oder radioaktiven Substanzen.

 $\rightarrow$  Bevor Sie das Gerät entsorgen oder zur Reparatur verschicken, müssen Sie eine fachgerechte Dekontamination durchführen.

Alle kontaminierten Geräte müssen von einer Fachfirma oder selbständig fachgerecht dekontaminiert werden, bevor diese wieder in Betrieb genommen, zur Reparatur, zum Verkauf oder in die Entsorgung gegeben werden. Alle zur Dekontamination verwendeten Materialien oder Flüssigkeiten müssen getrennt gesammelt und fachgerecht entsorgt werden.

#### *Unbedenklichkeitserklärung*

Geräte, die KNAUER ohne Service-Begleitschein (Unbedenklichkeitserklärung) erreichen, werden nicht repariert. Wenn Sie ein Gerät an KNAUER zurückschicken, müssen Sie den ausgefüllten Service-Begleitschein beilegen: <http://www.knauer.net/de/downloads/service.html>

# <span id="page-14-1"></span>**Symbole und Kennzeichen**

Die folgenden Symbole und Kennzeichen befinden sich am Gerät, in der Chromatografiesoftware oder im Benutzerhandbuch.

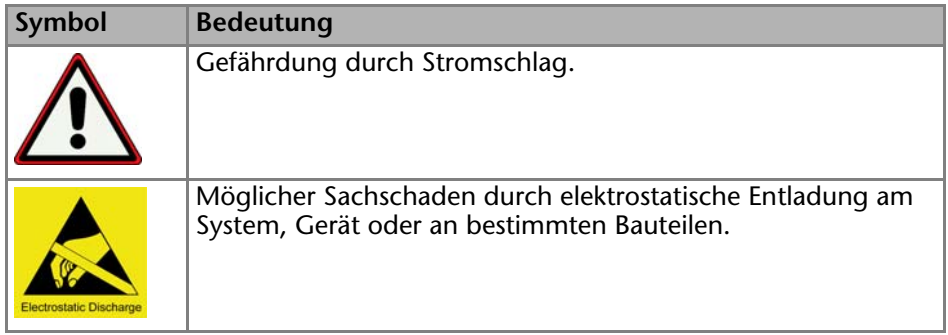

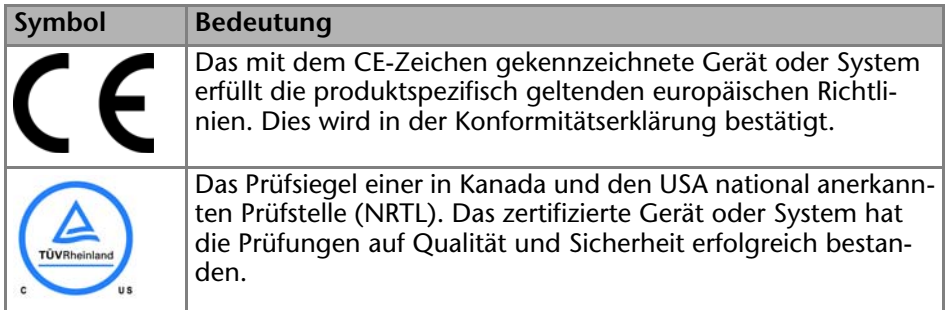

# <span id="page-15-0"></span>**Installation**

Das Kapitel Installation beschreibt diejenigen Handlungen, die Sie vor der Inbetriebnahme durchführen. Wenn bei Ihnen während der Installation Schwierigkeiten auftreten, setzen Sie sich mit der Technischen Kundenbetreuung in Verbindung.

### <span id="page-15-1"></span>**Kontakt**

<span id="page-15-5"></span>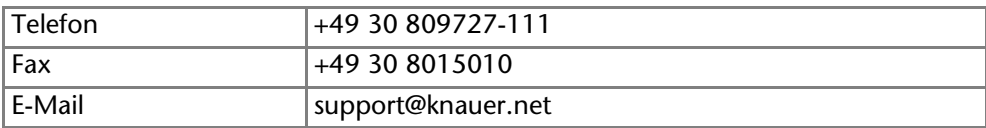

### <span id="page-15-6"></span><span id="page-15-2"></span>**Transport**

Bereiten Sie das Gerät sorgfältig auf den Transport oder die Lagerung vor. Wenn Sie das Gerät zur Reparatur an KNAUER verschicken wollen, legen Sie den Servicebegleitschein bei, der zum Download auf der Website bereitsteht.

Berücksichtigen Sie für einen sicheren Transport das Gewicht und die Maße des Geräts (siehe Technische Daten).

<span id="page-15-4"></span>**AVORSICHT** 

#### **Quetschung**

Beschädigung von hervorstehenden Bauteilen beim Tragen, Aufstellen und Installieren möglich. Das Gerät könnte herunter fallen und dabei Verletzungen verursachen.

Umfassen Sie das Gerät seitlich mittig zum Tragen oder Verschieben.

Das Gerät seitlich am Gehäuse umfassen und aus der Verpackung heben. Heben Sie das Gerät nicht an der Frontseite oder an der Leckwanne hoch.

### <span id="page-15-3"></span>**Betriebsumgebung**

<span id="page-15-7"></span>Der bestimmungsgemäße Betrieb ist nur gewährleistet, wenn Sie sich an die Vorgaben für die Umgebungsbedingungen und den Einsatzort halten. Die Umgebungsbedingungen finden Sie im Kapitel Technische Daten.

#### **Gerätedefekt**

Sonneneinstrahlung und mangelnde Belüftung verursachen die Überhitzung des Gerätes und führen zu Geräteausfällen.

**ACHTUNG** 

- → Schützen Sie das Gerät vor Sonneneinstrahlung.
- Lassen Sie Platz für die Luftzirkulation: mindestens 15 cm auf der Rückseite und 10 cm zu jeder Seite.

**Hinweis:** Fehlfunktion des Lecksensors möglich, falls das Gerät auf einer geneigten Arbeitsfläche steht. Die waagerechte Ausrichtung des Geräts mit einer Wasserwaage prüfen.

<span id="page-16-1"></span>*Allgemeiner Bedarf*

- Das Gerät auf eine ebene und gerade Fläche stellen.
- Das Gerät vor direkter Sonneneinstrahlung schützen.
- Das Gerät frei von Zugluft z. B. durch Klimaanlagen aufstellen.
- Das Gerät nicht neben Maschinen aufstellen, die Bodenvibrationen verursachen.
- Das Gerät von Hochfrequenzquellen fernhalten. Hochfrequenzen können die Messergebnisse beeinflussen.

*Platzbedarf*

- Mindestens 5 cm, wenn auf einer Seite ein weiteres Gerät aufgestellt ist.
- Mindestens 10 cm, wenn auf beiden Seiten ein weiteres Gerät aufgestellt ist.
- Mindestens 15 cm auf der Rückseite für den Lüfter.

### <span id="page-16-0"></span>**Gerät auspacken**

*Voraussetzung*

Der Karton wurde auf Transportschäden geprüft.

*Werkzeug*

**Cuttermesser** 

**AVORSICHT** 

#### **Quetschung**

Beschädigung von hervorstehenden Bauteilen beim Tragen, Aufstellen und Installieren möglich. Das Gerät könnte herunter fallen und dabei Verletzungen verursachen.

Umfassen Sie das Gerät seitlich mittig zum Tragen oder Verschieben.

#### **Ablauf**

- 1. Die Verpackung so aufstellen, dass die Schrift am Etikett richtig herum steht.
- 2. Das Klebeband mit einem Cuttermesser durchtrennen und die Verpackung öffnen.
- 3. Die Schaumstoffauflage abheben. Die Zubehörteile und das Benutzerhandbuch herausnehmen.
- 4. Die Zubehörteile aus der Tüte nehmen und den Lieferumfang prüfen. Im Fall einer unvollständigen Lieferung die Technische Kundenbetreuung kontaktieren.
- 5. Das Gerät von unten umfassen, aus der Verpackung heben und auf den Füßen abstellen. Dabei nicht an der vorderen Abdeckung festhalten.
- 6. Das Gerät auf Transportschäden prüfen. Im Fall einer Beschädigung die Technische Kundenbetreuung kontaktieren.
- 7. Das Gerät am Ort platzieren. Die Schutzfolien abziehen.

#### *Nächste Schritte*

Lagern Sie Karton und Verpackung und bewahren Sie die beiliegende Packliste für spätere Nachbestellungen auf.

### <span id="page-17-7"></span><span id="page-17-0"></span>**Ventil an den Ventilantrieb montieren**

Alle Ventilantriebe werden mit einem fertig montierten Ventil ausgeliefert. Bei Nachbestellungen werden die Ventile für Ventilantriebe mit beiliegender Adapterplatte ausgeliefert.

#### <span id="page-17-3"></span><span id="page-17-1"></span>**Modus des Ventilantriebs einstellen**

Mit Hilfe des 4-fachen DIP-Schalters stellen Sie den gewünschten Modus ein. Der DIP-Schalter befindet sich auf der Unterseite des Geräts.

Der Ventilantrieb für Ventile mit 6 Ports lässt sich für 6P/3K-Ventile oder 6P-Multipositionsventile einstellen.

<span id="page-17-6"></span><span id="page-17-5"></span><span id="page-17-4"></span><span id="page-17-2"></span>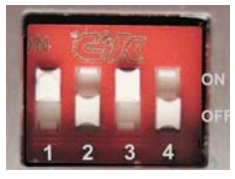

**Hinweis:** Schalten Sie das Gerät aus, während Sie die Einstellung vornehmen. Nach der Konfiguration das Gerät einschalten, damit die Änderungen wirksam werden.

*Schalterbelegung*

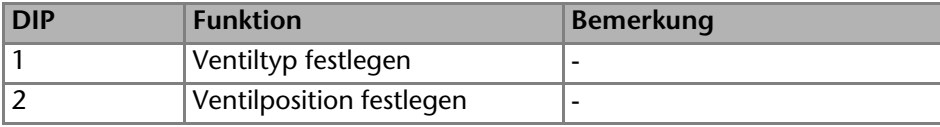

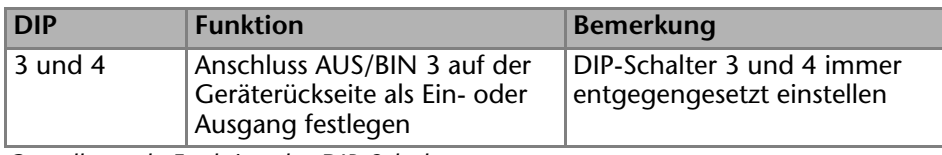

*Grundlegende Funktion des DIP-Schalters*

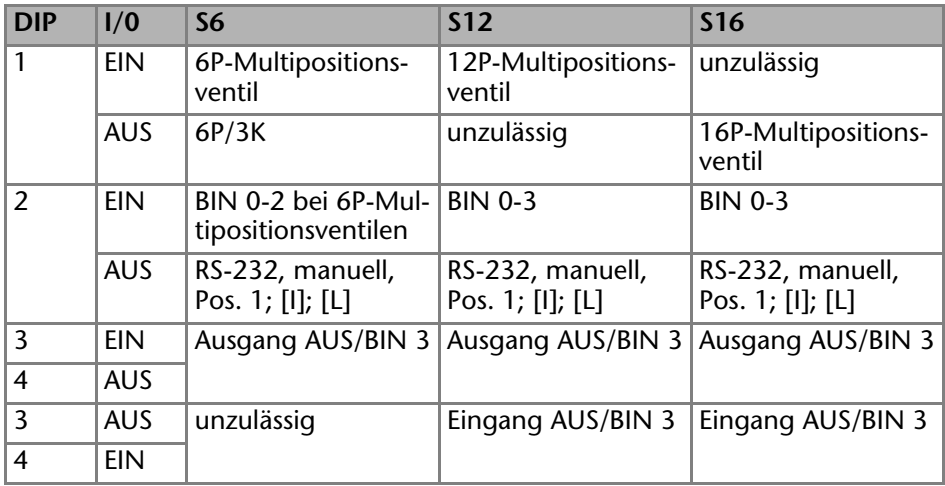

*Kombinationsmöglichkeit nach Ventiltyp*

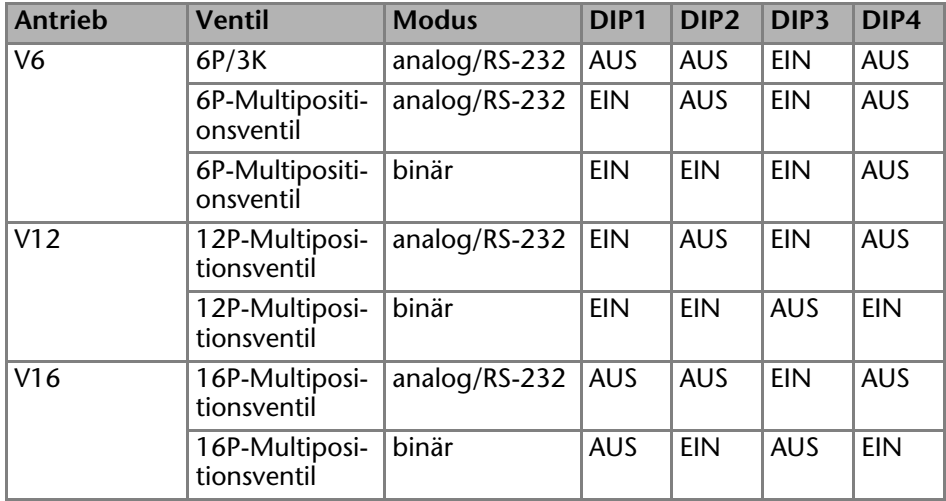

#### <span id="page-18-1"></span><span id="page-18-0"></span>**Adapterplatte an die Rückseite des Ventils schrauben**

*Werkzeug*

Schraubendreher Kreuzschlitz, Größe 3

#### 20 Installation

- 1. Die Adapterplatte seitenrichtig anbringen. Die Öffnungen für die Schrauben zeigen nach vorn.
- 2. Mit dem Schraubendreher die 2 Schrauben (M3) festdrehen.

#### **Legende**

- 1 Rückseite eines Ventils
- 2 Markierung für die Montage
- 3 Öffnung für die Antriebsachse
- 4 Adapterscheibe zur Montage
- 5 Öffnung für Senkkopfschrauben
- 6 Kreuzschlitzschrauben

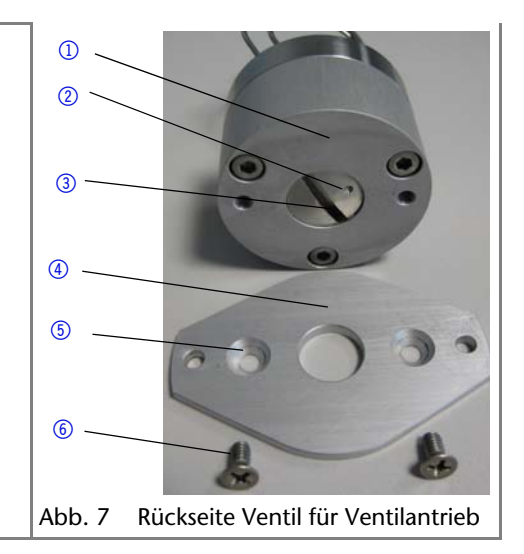

#### <span id="page-19-1"></span><span id="page-19-0"></span>**Ventil an den Ventilantrieb schrauben**

#### *Voraussetzung*

- Der DIP-Schalter ist korrekt eingestellt.
- Der Ventilantrieb passt zur Anzahl der Ports auf dem Ventil.

#### *Werkzeug*

Schraubendreher Innensechskant, Größe 3

<span id="page-19-2"></span>*ACHTUNG* 

#### **Gerätedefekt**

Schaden am Ventilantrieb durch blockierten Eluentenfluss.

→ Stellen Sie sicher, dass die Anzahl der Ports am Ventil (6P, 12P, 16P) zum Ventilantrieb (6V, 12V, 16V) passt.

**Hinweis:** Die Probenschleife ist nicht im Lieferumfang enthalten.

- 1. Den Ventilantrieb  $\Omega$  einschalten. Die Initialisierung des Ventilantriebs führt dazu, dass das Markierungszeichen an der Antriebsachse oben ist.
- 2. Das Ventil ® auf die Antriebsachse 2 stecken. Der Port 1 des Ventils muss nach oben zeigen.
- 3. Mit dem Schraubendreher die Adapterscheibe an den Ventilantrieb schrauben (Schrauben  $\omega$ ).

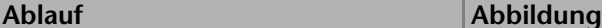

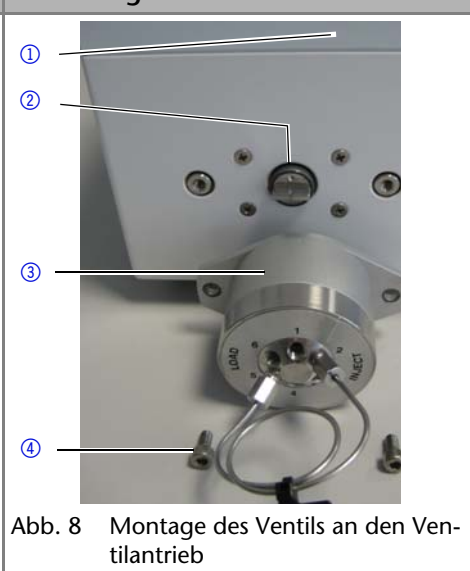

### <span id="page-20-2"></span><span id="page-20-0"></span>**Probenschleife anbringen**

Um die Probenschleife anzubringen, stehen verschiedene Verschraubungen und Dichtungen zur Verfügun[g \(siehe "Dichtungen" auf S. 10\)](#page-9-1). Das genaue Vorgehen ist für PEEK-Probenschleife und Edelstahl-Probenschleife getrennt beschrieben.

#### <span id="page-20-3"></span><span id="page-20-1"></span>**Beschreibung für PEEK-Probenschleife**

Im Beipack finden Sie entweder kurze und lange Verschraubungen oder nur lange Verschraubung. Beachten Sie, dass Sie beim Spritzenport immer eine lange Verschraubung verwenden. Die Probenschleife wird demzufolge auf beiden Seiten mit einer langen Verschraubung oder ggf. auf einer Seite mit einer langen, auf der anderen mit einer kurzen Verschraubung angeschlossen.

#### *Voraussetzung*

- Die Enden der Probenschleife wurden gerade und rechtwinklig zur Achse abgeschnitten.
- Die Dynaseal-Verschraubungen sind vorhanden.

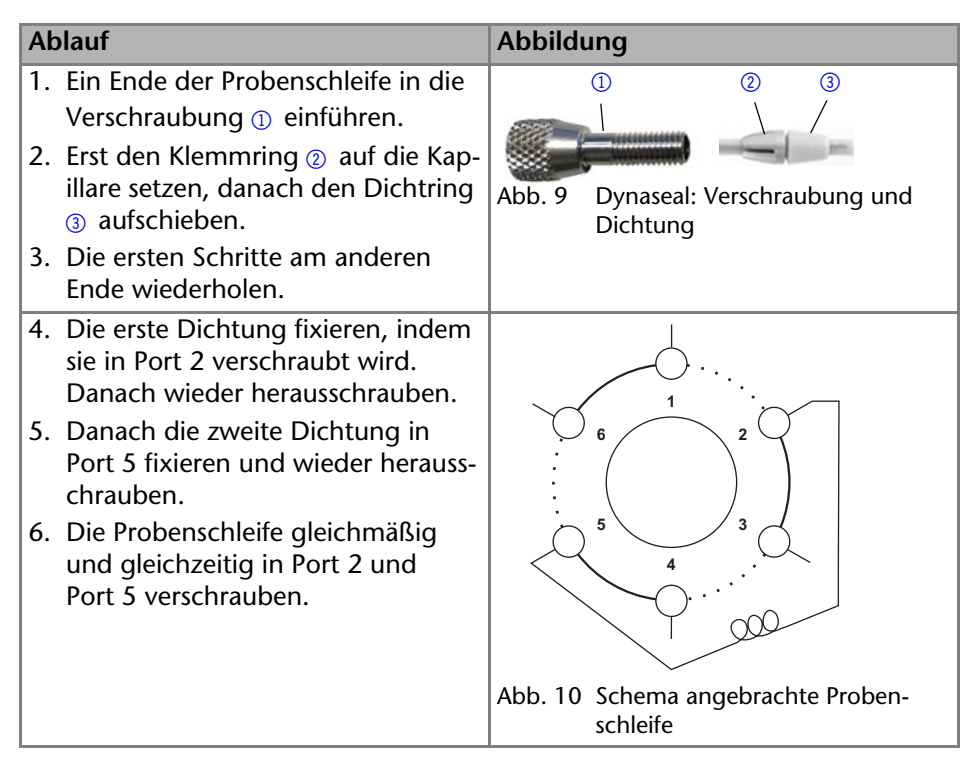

#### <span id="page-21-2"></span><span id="page-21-1"></span><span id="page-21-0"></span>**Beschreibung für Edelstahl-Probenschleife**

#### *Voraussetzung*

- Die Enden der Probenschleife wurden gerade und rechtwinklig zur Achse abgeschnitten.
- Die Festverschraubungen sind vorhanden.

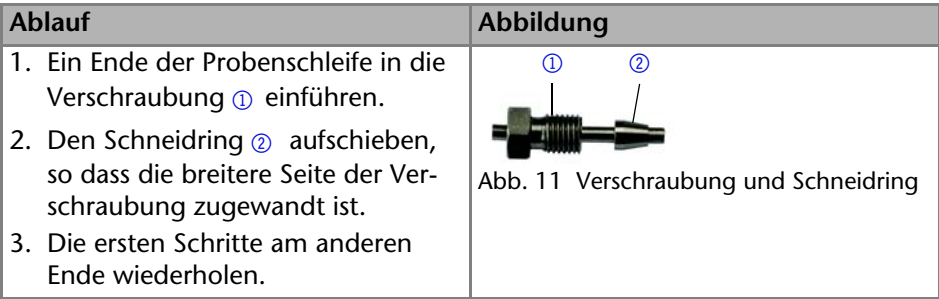

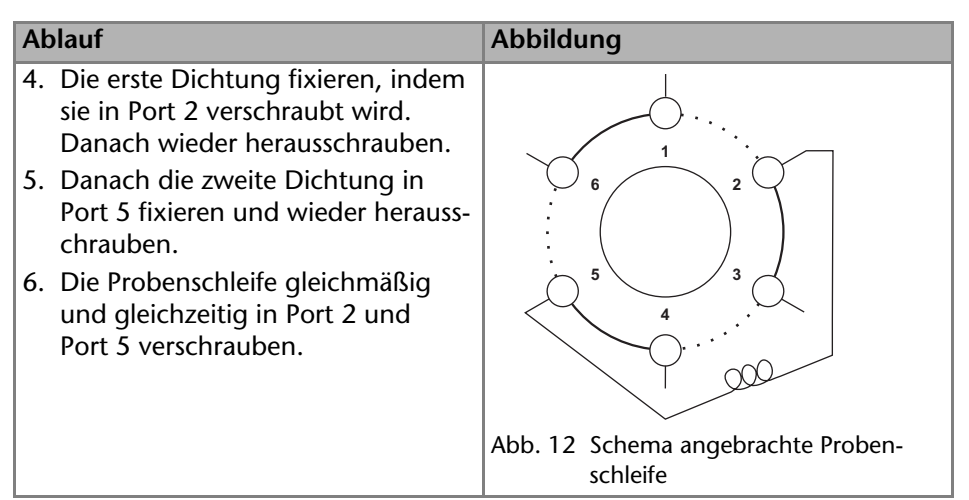

### <span id="page-22-1"></span><span id="page-22-0"></span>**Nadeldichtung einsetzen**

<span id="page-22-3"></span>Mit einer Spritze oder einer Förderpumpe wird die Probenschleife gefüllt. Dazu ist es notwendig, eine Nadeldichtung mit Nadel in den Spritzenanschluss einzusetzen und mit einem Doppelkonus zu fixieren [\(siehe "Dichtungen" auf](#page-9-1)  [S. 10\).](#page-9-1) Die Nadeldichtung für den Spritzenanschluss ist als PTFE- oder Teflon-Schlauch erhältlich.

<span id="page-22-2"></span>**ACHTUNG** 

#### **Bauteildefekt**

Beschädigung der Rotordichtung durch unpassende Dichtung.

- → Setzen Sie Dichtungen nach dem Ausbau nur an derselben Stelle wieder ein.
- Ersetzen Sie gebrauchte durch neue Dichtungen.

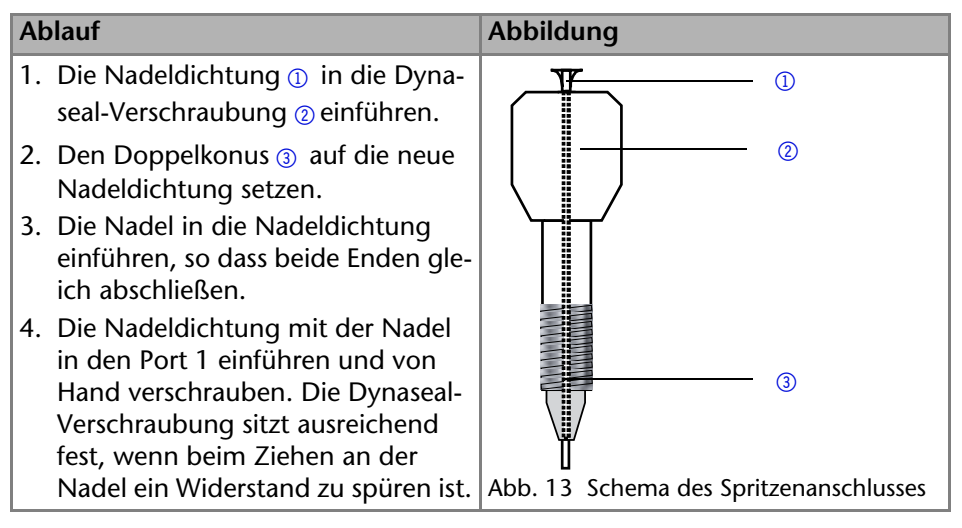

### <span id="page-23-2"></span>*Ergebnis*

Das 2-Positionsventil ist für die Injektion von Probenlösung in die Probenschleife über eine Glasspritze mit Luer-Lock vorbereitet.

## <span id="page-23-6"></span><span id="page-23-4"></span><span id="page-23-3"></span><span id="page-23-0"></span>**Gerät über ein LAN an den Computer anschließen**

Dieses Kapitel beschreibt, wie ein Chromatographiesystem zu einem lokalen Netzwerk (LAN) aufgebaut wird und wie das LAN durch einen Netzwerkadministrator zum Datenaustausch an ein Firmennetzwerk angeschlossen werden kann. Die Beschreibung gilt für das Betriebssystem Windows und alle gängigen Router.

**Hinweis:** Um ein LAN aufzubauen, wird die Verwendung eines Routers empfohlen. Das heißt, dass folgende Schritte erforderlich sind:

*Ablauf*

- 1. Am Computer in der Systemsteuerung die LAN-Eigenschaften prüfen.
- 2. Den Router mit den Geräten und dem PC verkabeln.
- 3. Am Computer den Router für das Netzwerk einrichten.
- 4. Die Chromatografiesoftware vom entsprechenden Datenträger installieren.
- <span id="page-23-5"></span>5. Die Geräte einschalten und Chromatografiesoftware starten.

### <span id="page-23-1"></span>**LAN-Eigenschaften einstellen**

Im LAN wird ausschließlich ein Server (im Regelfall der Router) verwendet, von dem die Geräte automatisch ihre IP-Adresse im Netzwerk beziehen.

*Voraussetzung*

- In Windows sind Energiesparfunktionen, Ruhezustand, Standby-Funktion und Bildschirmschoner ausgeschaltet.
- Wenn eine "USB to COM"-Box verwendet wird, muss im Gerätemanager die Einstellung "Computer kann das Gerät ausschalten, um Energie zu sparen" für alle USB-Hosts deaktiviert werden.
- Nur Windows 7: Für den Netzwerkadapter im Gerätemanager die Einstellung "Computer kann das Gerät ausschalten, um Energie zu sparen" deaktivieren.

*Vorgehensweise*

- 1. In Windows 7 *Start* ⇒ *Systemsteuerung* ⇒ Netzwerk- und Freigabecenter auswählen.
- 2. Auf *LAN-Verbindung* doppelklicken.
- 3. Die Schaltfläche *Eigenschaften* anklicken.
- 4. *Internetprotokoll Version 4 (TCP/IPv4)* auswählen.
- 5. Die Schaltfläche *Eigenschaften* anklicken.
- 6. In der Registerkarte *Allgemein* die Einstellungen prüfen. Die korrekten Einstellungen des DHCP-Clients sind:
- a) *IP-Adresse automatisch beziehen*
- <span id="page-24-2"></span>b) *DNS-Serveradresse automatisch beziehen*
- 7. Die Schaltfläche *OK* anklicken.

#### <span id="page-24-0"></span>**Geräte zum LAN verkabeln**

Der Router  $\circled{3}$  hat mehrere LAN-Anschlüsse  $\circled{2}$  und einen WAN-/Internetanschluss 4, über den der Router an ein Wide Area Network (WAN) angeschlossen werden kann, wie z. B. ein Firmennetzwerk oder das Internet. Die LAN-Anschlüsse dagegen dienen zum Aufbau eines Netzwerks aus Geräten  $\textcircled{\scriptsize{\textsf{n}}}$  und Computer 5. Um Störungen zu vermeiden wird empfohlen, das Chromatographiesystem außerhalb des Firmennetzwerks zu betreiben.

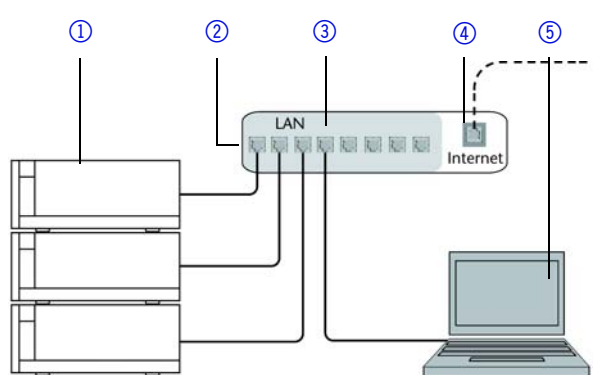

Für jedes Gerät und für den Router wird ein Patch-Kabel mitgeliefert. Um den Router an das Netzwerk anzuschließen, wird ein zusätzliches Patch-Kabel benötigt, das nicht im Lieferumfang enthalten ist.

#### *Voraussetzung*

- Der Computer wurde ausgeschaltet.
- Für die Geräte und den Computer ist je ein Patch-Kabel vorhanden.

#### *Vorgehensweise*

- 1. Mit dem Patch-Kabel den Router und den Computer verbinden. Diesen Schritt wiederholen, um die Geräte anzuschließen.
- <span id="page-24-3"></span>2. Mit dem Netzteil den Router an das Stromnetz anschließen.

#### <span id="page-24-1"></span>**Router einstellen**

Der Router wird mit werkseitigen Voreinstellungen ausgeliefert. Auf der Unterseite des Routers ist ein Aufkleber angebracht, auf dem die IP-Adresse, Benutzername und Passwort zu finden sind, mit denen man die Routerkonfiguration öffnen kann.

#### *Vorgehensweise*

1. Um die Routerkonfiguration zu öffnen, im Browser die IP-Adresse des Routers eingeben (gilt nicht für alle Router).

- 2. Den Benutzernamen und das Passwort eingeben.
- 3. Den Router als DHCP-Server einstellen.
- 4. In der Routerkonfiguration den IP-Adressbereich prüfen und ggf. ändern.

#### *Ergebnis*

Sobald der Router allen Geräten eine IP-Adresse zugewiesen hat, übernimmt die Chromatografiesoftware die Steuerung des Chromatographiesystems.

#### <span id="page-25-0"></span>**LAN in das Firmennetzwerk integrieren**

Der Router kann durch den Netzwerkadministrator an das Firmennetzwerk angeschlossen werden. Dazu wird der WAN-/Internetanschluss des Routers verwendet.

#### *Voraussetzung*

Das Patch-Kabel ist vorhanden.

#### *Vorgehensweise*

- 1. Prüfen, dass es keine Überschneidung zwischen den IP-Adressen des Routers und des Firmennetzwerks gibt.
- 2. Im Fall einer Überschneidung in der Routerkonfiguration den IP-Adressbereich ändern.
- 3. Mit dem Patch-Kabel den WAN-/Internetanschluss des Routers mit dem Firmennetzwerk verbinden.
- 4. Alle Geräte einschließlich des Computers neu starten.

#### <span id="page-25-1"></span>**Mehrere Systeme in einem LAN separat steuern**

Die Kommunikation in LANs läuft über sogenannte Ports, die Teil der Netzwerkadresse sind. Wenn in einem LAN mehrere Chromatographiesysteme vernetzt sind, die separat gesteuert werden sollen, können dafür unterschiedliche Ports verwendet werden, um Störungen zu vermeiden. Dafür muss die Portnummer an jedem Gerät geändert und die gleiche Portnummer in der Gerätekonfiguration der Chromatografiesoftware eingegeben werden. Es empfiehlt sich, für alle Geräte eines Systems dieselbe Portnummer zu verwenden.

<span id="page-25-3"></span>**Hinweis:** Der Port ist bei allen Geräten werkseitig auf 10001 eingestellt. Die Portnummern in der Konfiguration der Geräte in der Chromatografiesoftware und am Gerät müssen identisch sein, ansonsten kann keine Verbindung hergestellt werden.

*Vorgehensweise*

- 1. Die Portnummer bestimmen und am Gerät ändern.
- 2. Die Portnummer in der Chromatografiesoftware eingeben.

#### <span id="page-25-2"></span>*Ergebnis*

Die Verbindung wird hergestellt.

### <span id="page-26-0"></span>**Fernsteuerung**

Um ein Gerät durch ein anderes Gerät anzusteuern, wird die Federleiste verwendet. Um Geräte fernzusteuern, müssen Sie die Kabel an den Stecker anschließen. Über die einzelnen Anschlüsse werden Steuersignale übertragen.

#### *Voraussetzung*

- Das Gerät wurde ausgeschaltet.
- Der Netzstecker wurde gezogen.

#### *Werkzeug*

Hebeldrücker

### **ACHTUNG**

#### **Elektronikdefekt**

Ein Kurzschluss tritt auf, wenn Kabel an die Federleiste eines eingeschalteten Geräts angeschlossen werden.

- → Schalten Sie das Gerät aus, bevor Sie Kabel anschließen.
- **→ Ziehen Sie den Netzstecker.**

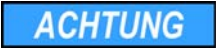

#### **Elektronikdefekt**

Zerstörung der Elektronik durch elektrostatische Entladung.

 $\rightarrow$  Tragen Sie ein geerdetes Armband.

#### *Ablauf*

- 1. Den Hebeldrücker  $\circled{3}$  in eine obere kleine Öffnung auf der Vorderseite der Federleiste  $\oplus$  stecken.
- 2. Das Kabel in die Öffnung  $\oslash$  unter dem eingestecktem Hebeldrücker einführen.
- 3. Den Hebeldrücker herausziehen.

#### *Nächste Schritte*

Prüfen Sie, ob die Kabel fest verbunden sind. Die Federleiste auf den Stecker drücken. Beenden Sie die Installation. Nehmen Sie danach das Gerät in Betrieb.

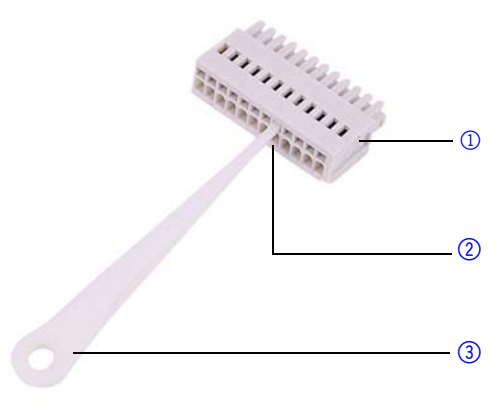

#### <span id="page-26-1"></span>*GROUND*

Start- und Fehlersignale werden ohne einen Stromfluss an den Masseanschluss gestartet.

### <span id="page-27-0"></span>*HOME*

Wenn das Ventil via *HOME* gesteuert wird, hat das Vorrang gegenüber der Steuerung via RS-232 oder der manuellen Bedienung. Solange das Abschaltsignal nicht aufgehoben ist, kann das Ventil nicht gestartet werden. Die Anzeige der Position blinkt, um anzuzeigen, dass der Start des Ventils durch ein externes Signal verhindert wird.

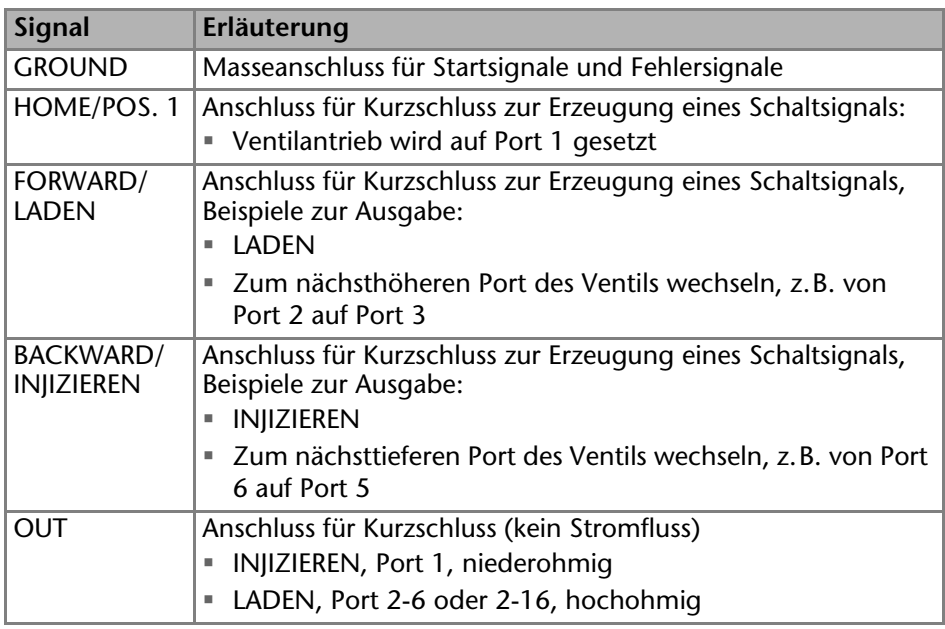

### <span id="page-27-1"></span>**BIN 0 - 3**

Wenn die DIP-Schalter auf binären Betrieb eingestellt wurden, dann stehen die Anschlüsse BIN 0 - BIN 2 als Eingänge zur Verfügung. Der Ausgang BIN 3 ist für die Ports 1-6 aktiv.

Bei 12P- und 16P-Multipositionsventilen ist BIN 3 als Eingang definiert, damit die Ports 9-12 oder 9-16 genutzt werden können.

*Hinweis*

Während des Wechsels der Ports ist der binäre Eingang inaktiv. Dies kann zur Steuerung weiterer externer Geräte genutzt werden.

### <span id="page-27-3"></span><span id="page-27-2"></span>**Binärcode**

Ein Binärcode wird bei binärer Steuerung eingegeben, damit das Ventil extern in die richtige Position (Sollposition) eingestellt werden kann

<span id="page-27-4"></span>*Voraussetzung*

Der DIP-Schalter des Geräts wurde für die binäre Steuerung eingestellt.

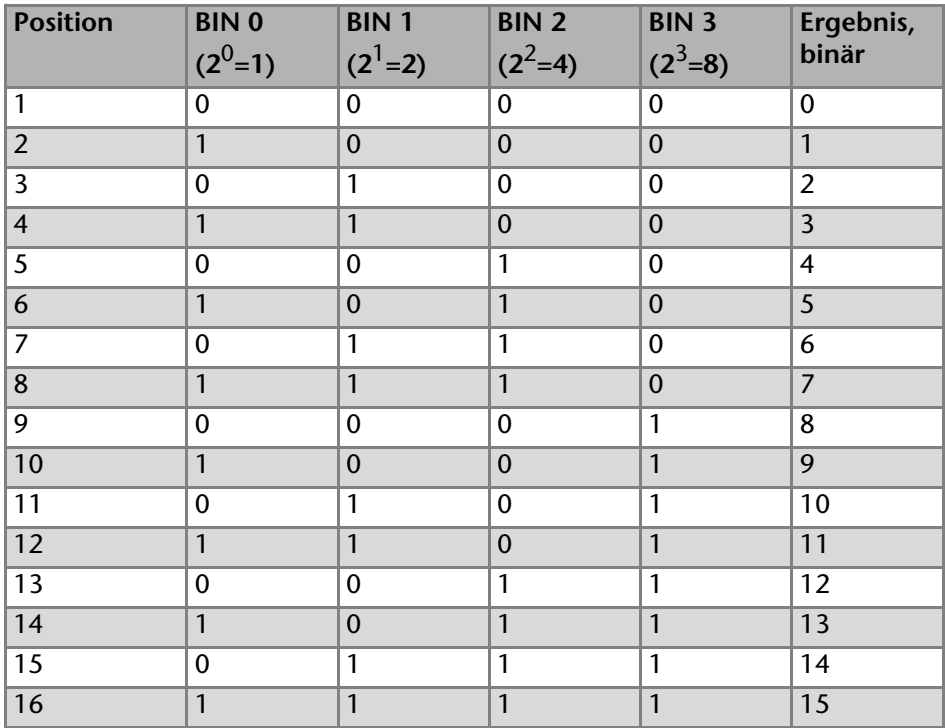

### <span id="page-28-2"></span><span id="page-28-0"></span>**Masseanschluss**

**ACHTUNG** 

#### **Elektronikdefekt**

Beschädigung der Elektronik durch die Verwendung eines baugleichen Netzteils von einem anderen Hersteller.

- Wenden Sie sich an die Technische Kundenbetreuung von KNAUER.
- Verbinden Sie das Gerät nicht mit dem Stromnetz.

Das Ventil hat für den Masseanschluss eine gekennzeichnete Bohrung mit Gewinde M3 auf der Rückseite des Geräts.

**Hinweis:** Wird das mitgelieferte Netzteil verwendet, bleibt der Erdungsanschluss unbenutzt.

# <span id="page-28-1"></span>**Betrieb**

Sie haben mehrere Möglichkeiten, um mit dem Ventilantrieb einen bestimmten Port anzusteuern:

- Mit Chromatografie-Software
- Mit der Folientastatur

Mit der Stiftleist[e \(siehe "Fernsteuerung" auf S. 27\)](#page-26-0)

**Hinweis:** Es lassen sich keine zwei Bedienmöglichkeiten gleichzeitig nutzen. Beispiel: Ist das Gerät mit der Software verbunden, lässt es sich nicht mit der Control Unit bedienen.

### <span id="page-29-5"></span><span id="page-29-0"></span>**Bedienung mit Folientastatur**

Die Folientastatur hat 2 Tasten, über die das Gerät bedient werden kann.

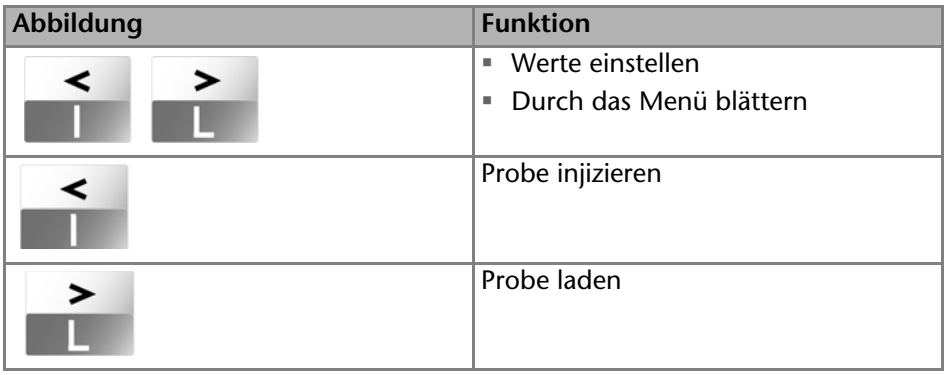

#### <span id="page-29-3"></span>*Bedienung Pfeiltasten*

- 1. Linke Pfeiltaste gedrückt halten. Mit der rechten Pfeiltaste durch das Menü blättern.
- <span id="page-29-6"></span>2. Linke Pfeiltaste loslassen und mit beiden Pfeiltasten die Werte einstellen.

### <span id="page-29-1"></span>**Bedienung mit Chromatografie-Software**

Um das Gerät mit der Software zu bedienen, müssen Sie es über den LAN-Anschluss mit einem Computer verbinden. Die Geräte werden z. B. mit Open-LAB EZChrom edition, mit ChromGate oder mit ClarityChrom bedient. Eine detaillierte Beschreibung zur Bedienung mit der ChromatografieSoftware ist im zugehörigen Benutzerhandbuch zu finden.

## <span id="page-29-2"></span>**Einschalten und Selbsttest**

#### *Voraussetzung*

Der Ventilantrieb wurde aufgestellt.

<span id="page-29-4"></span>**ACHTUNG** 

#### **Bauteildefekt**

Beschädigung der Rotordichtung im Inneren des Ventils.

→ Starten Sie das Ventil niemals ohne Flüssigkeit.

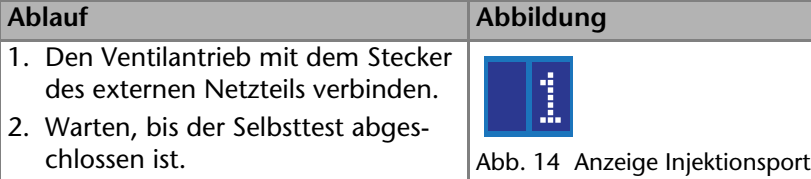

#### *Ergebnis*

Nach dem Einschalten des Geräts wird auf dem Display eine *18* angezeigt und der automatische Selbsttest startet. Nachdem alle Tests erfolgreich abgeschlossen sind, wird auf dem Display eine *1* angezeigt.

#### *Nächste Schritte*

<span id="page-30-4"></span>Stellen Sie die Ventilposition ein.

### <span id="page-30-0"></span>**Ventilposition einstellen**

<span id="page-30-2"></span>Multipositionsventile haben eine interne Weiterschaltung, z. B. von Port 6 direkt weiter auf Port 1. Ihr Schaltradius beträgt 360°, weshalb sie über die Pfeiltasten in jede gewünschte Position gebracht werden können. Die letzte Einstellung wird übernommen. Wenn mehrere Ventilantriebe in Reihe geschaltet sind, werden alle Positionen geändert.

**Hinweis:** Die Ventilposition kann bei laufendem Betrieb eingestellt werden. Alle Änderungen werden sofort wirksam.

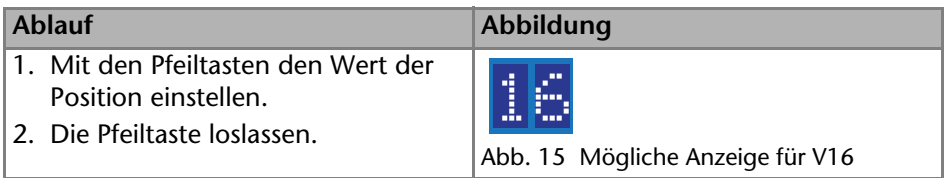

#### *Nächste Schritte*

<span id="page-30-3"></span>Beginnen Sie mit der Probeninjektion.

### <span id="page-30-1"></span>**Probe injizieren**

#### *Voraussetzungen*

- Die Probenschleife ist zwischen den Ports 2 und 5 montiert [\(siehe "Proben](#page-20-0)[schleife anbringen" auf S. 21\)](#page-20-0).
- Der Spritzenanschluss ist montiert.
- Die Datenaufnahme wurde gestartet.

#### 32 Anwendungsbeispiele

**ACHTUNG** 

#### **Bauteildefekt**

Beschädigung des Ventils durch spitze Injektionsspritzen.

→ Nutzen Sie ausschließlich Injektionsspritzen mit Luer-Lock und flach geschliffener Kanüle.

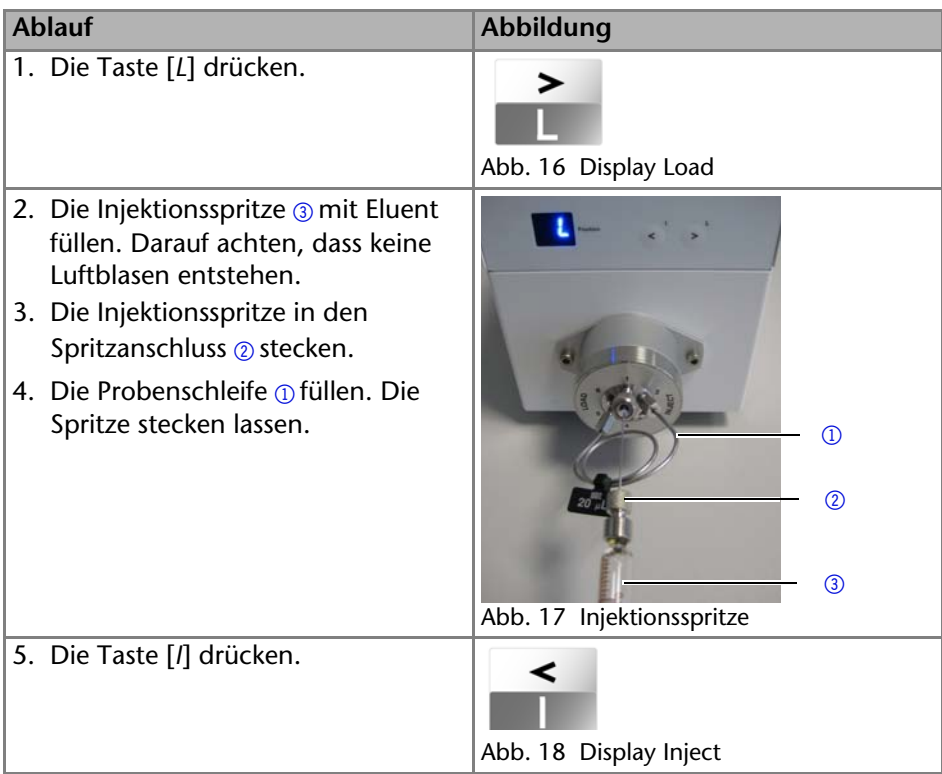

#### *Ergebnis*

Die Probe wird injiziert und vermessen. Die Spritze bleibt bis zur nächsten Injektion stecken.

# <span id="page-31-2"></span><span id="page-31-0"></span>**Anwendungsbeispiele**

Dieses Kapitel beschreibt mögliche Anwendungen für die verschiedenen Ventiltypen. Natürlich sind auch andere Anwendungen denkbar, die hier nicht aufgeführt sind.

### <span id="page-31-1"></span>**Ventilpositionen**

Das Fließmittel durchfließt beim Injizieren die Probenschleife in entgegengesetzter Richtung zur Position Laden (siehe Pfeile in den Abbildungen).

- 1. Die Probenschleife wird gefüllt, indem am Port 1 die Probe injiziert wird. Diese läuft in die Probenschleife (Port 2 und 5) und überschüssige Probe wird über den Port 6 in den Abfallbehälter transportiert.
- 2. Das Ventil wird von Laden auf Injizieren geschaltet.
- 3. Die Pumpe (Port 4) transportiert die Probe zur Säule (Port 3).
- 4. Das Fließmittel durchfließt beim Injizieren die Probenschleife in entgegengesetzter Richtung, siehe die Pfeile in den Abbildungen.

#### <span id="page-32-0"></span>**Ventilposition** *Laden (L)*

In der Ventilposition *Laden* wird die Probe in die Probenschleife gefüllt.

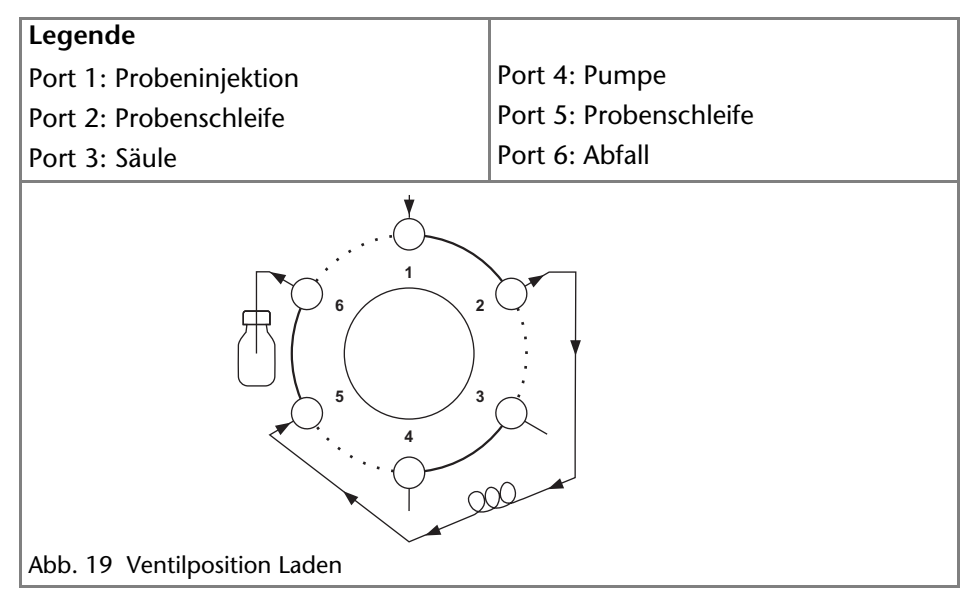

#### <span id="page-32-2"></span><span id="page-32-1"></span>**Ventilposition** *Injizieren (I)*

In der Ventilposition *Injizieren* wird die Probe für den Trennvorgang zur Säule transportiert.

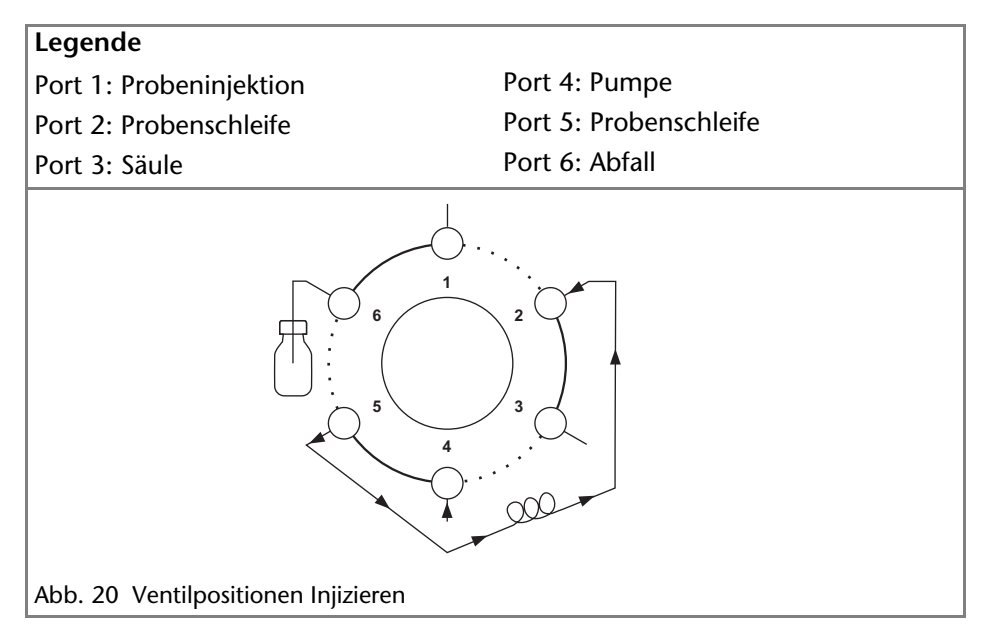

#### <span id="page-33-1"></span>*Reed-Kontakt*

Der Reed-Kontakt teilt dem Analysensystem mit, ob das Ventil auf '*LOAD*' oder '*INJECT*' steht.

### <span id="page-33-2"></span><span id="page-33-0"></span>**Säule auswählen**

Die Säulenselektion wird z. B. in folgenden Fällen eingesetzt:

- Methodenentwicklung
- Verwendung verschiedener Säulen im selben HPLC-System.
- Trennung der Probe auf der Vorsäule
- Trennung der Probenkomponenten auf verschiedenen Säulen

**Hinweis:** Beim Umschalten zwischen den Säulen immer drucklos arbeiten, damit die Säulen nicht beschädigt werden.

#### **Funktionsprinzip**

Vom Ventil wird die Probe über den Kanal 2->1 zur Säule A  $\odot$  transportiert. Vom Port 5 werden die Komponenten der Probe getrennt zum Detektor 2 geleitet.

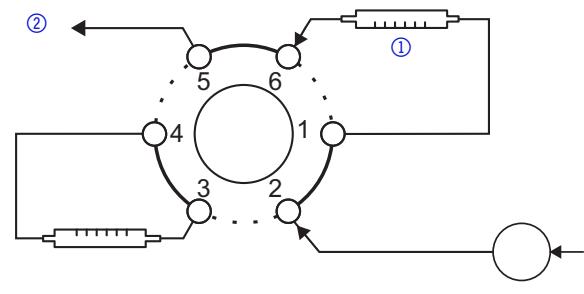

<span id="page-34-1"></span>Abb. 21 Säulenselektion – Verwendung von Säule A

Nach Umschalten des 2-Positionsventils wird die Probe über den Kanal 2->3 zur Säule B  $\oplus$  transportiert. Vom Port 5 werden die Komponenten der Probe aetrennt zum Detektor 2 geleitet.

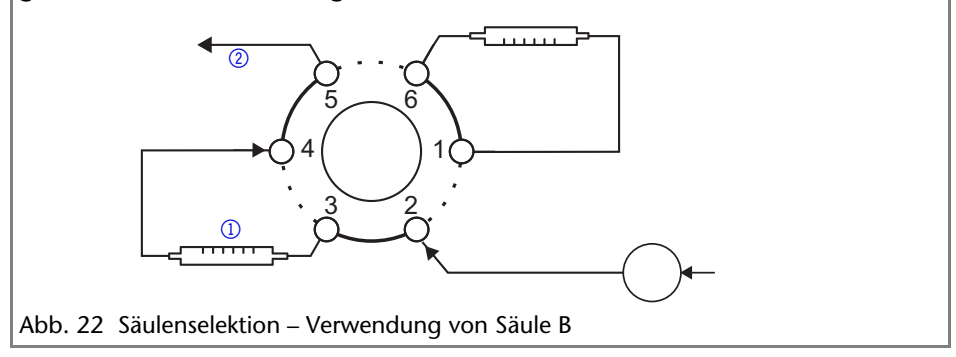

### <span id="page-34-2"></span><span id="page-34-0"></span>**Säule rückspülen**

Die Rückspülung einer Säule wird z. B. in folgenden Fällen eingesetzt:

- Analyse von stark retardierenden Substanzen
- Optimierung von Analysenzeiten
- Spülen einer Säule

**Hinweis:** Das Fließmittel durchspült die Säule nach Umschaltung in umgekehrter Richtung. Beim Umschalten immer drucklos arbeiten, damit die Säule nicht beschädigt wird.

#### **Funktionsprinzip**

Vom Ventil wird die Säule <sub>1</sub> über den Kanal 2->3 mit Probe befüllt. Über die Kanäle *6->1* und *5->4* wird der schnellere Teil der Substanzen getrennt und zum Detektor  $\oslash$  transportiert.

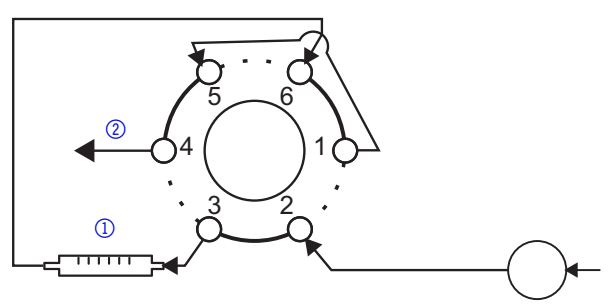

Abb. 23 Rückspülung – Transport der Probe auf die Säule

Nach Umschalten des Ventils werden stark retardierte Substanzen in umgekehrter Richtung von der Säule  $\Omega$  gespült und zum Detektor  $\Omega$  transportiert.

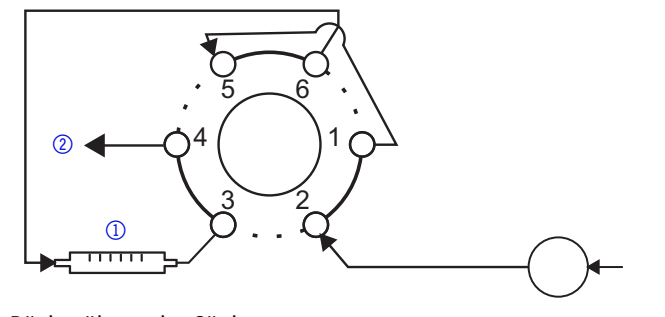

<span id="page-35-1"></span>Abb. 24 Rückspülung der Säule

### <span id="page-35-0"></span>**Vorsäule rückspülen**

Die Vorsäule wird in der Chromatografie z. B. in folgenden Fällen eingesetzt:

- Vor- oder Abtrennung von stark retardierenden Substanzen
- Schutz der Hauptsäule

**Hinweis:** Vor- und Hauptsäule sind hintereinander in Reihe angeordnet. **Hinweis:** Das Fließmittel durchspült die Vorsäule nach Umschaltung in umgekehrter Richtung.

#### **Funktionsprinzip**

Vom Ventil wird die Vorsäule ① über den Kanal 2->3 mit Probe beladen. Vom Kanal *6->1* werden die schnell herausgelösten Substanzen auf der Hauptsäule 2 getrennt, die stark retardierenden Substanzen bleiben in der Vorsäule.

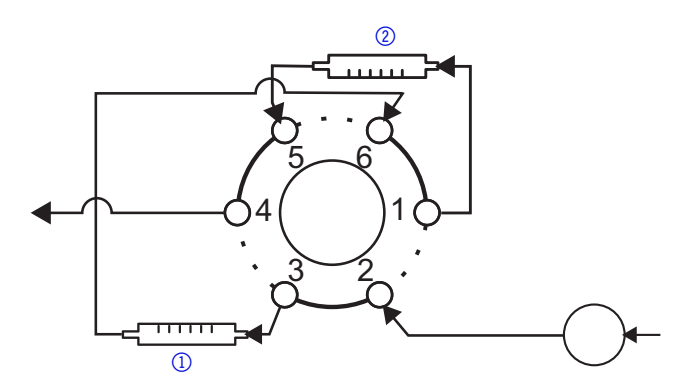

Abb. 25 Verwendung von Vor- und Hauptsäule

Nach Umschalten des Ventils werden die spät eluierenden Substanzen in umgekehrter Richtung von der Vorsäule  $\Omega$  zum Detektor  $\Omega$  gespült.

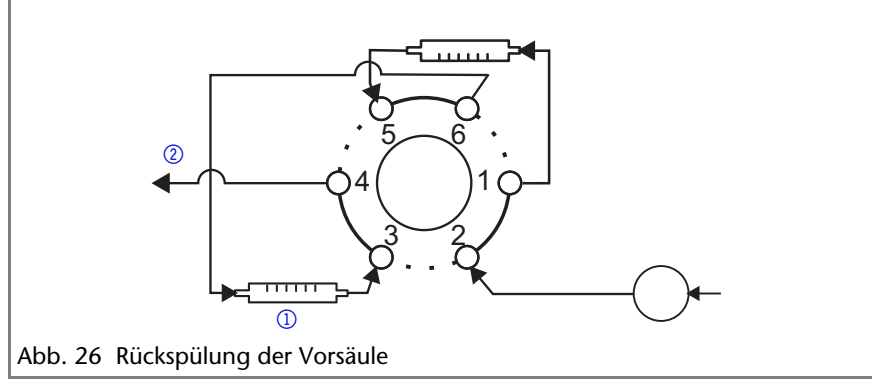

# <span id="page-37-0"></span>**Funktionstests IQ und OQ**

#### <span id="page-37-5"></span>*Installation Qualification (IQ)*

Die Installation Qualification (Installationsprotokoll) ist kostenlos und kann vom Kunden angefragt werden. Wenn eine Anfrage gestellt wird, führt der Technical Support von KNAUER oder ein von KNAUER autorisierter Anbieter den Funktionstest während der Installation durch. Das Installationsprotokoll beinhaltet Folgendes:

- Den Nachweis der einwandfreien Anlieferung
- Die Prüfung der Vollständigkeit des Lieferumfangs
- <span id="page-37-3"></span>Den Nachweis über die generelle Funktionsfähigkeit des Geräts

#### *Operation Qualification (OQ)*

Die OQist ein ausführlicher Betriebstest auf Grundlage der standardisierten KNAUER OQ-Dokumente. Das OQ-Protokoll ist ein Standarddokument der Firma KNAUER und ist kostenlos. Es ist nicht im Lieferumfang des Geräts enthalten. Wenden Sie sich bei Bedarf an die technische Kundenbetreuung.

Das OQ-Protokoll beinhaltet Folgendes:

- Definitionen der Kundenanforderungen und Abnahmebedingungen
- Dokumentation der Gerätespezifikationen
- Prüfung der Funktionalität des Geräts beim Kunden

#### *Testintervall*

Um die Funktion innerhalb der technischen Spezifikationen zu gewährleisten, sollte das Gerät mit Hilfe des OQ-Protokolls regelmäßig geprüft werden. Die Testintervalle werden durch den Gebrauch des Gerätes vorgegeben.

#### *Ausführung*

<span id="page-37-4"></span>Die OQ kann durch die technische Kundenbetreuung von KNAUER oder einem von KNAUER autorisierten Anbieter ausgeführt werden.

# <span id="page-37-1"></span>**Fehlerbehebung**

### <span id="page-37-2"></span>**LAN**

Prüfen Sie die folgenden Punkte, wenn über das LAN keine Verbindung zwischen Computer und Geräten hergestellt werden kann. Prüfen Sie nach jedem Punkt, ob das Problem behoben wurde. Wenn der Fehler nicht gefunden wird, rufen Sie die Technische Kundenbetreuung an.

- <span id="page-37-6"></span>1. Status der LAN-Verbindung in der Taskleiste von Windows prüfen:
	- $\mathbb{P}$  Verbindung hergestellt
	- **Hal**<br>Verbindung nicht hergestellt

Wenn keine Verbindung besteht, folgende Tests machen:

- Ist der Router eingeschaltet?
- Ist das Patch-Kabel am Router und am Computer korrekt angeschlossen?

V 2.1S Benutzerhandbuch V6860, Version 3.2

- 2. Routereinstellungen prüfen:
- Ist der Router als DHCP-Server eingestellt?
- Ist ein genügend großer IP-Adressbereich für alle Geräte angegeben?
- 3. Alle Steckverbindungen prüfen:
- Sind die Patch-Kabel an die LAN-Anschlüsse angeschlossen und nicht an den Internetanschluss?
- Sind alle Geräte und der Computer korrekt verkabelt?
- Sind die Stecker der Patch-Kabel fest eingesteckt?
- 4. Wenn der Router an ein Firmennetzwerk angeschlossen ist, das Patch-Kabel vom Internetanschluss des Routers abziehen.
- Können Geräte und Computer kommunizieren, wenn der Router vom Firmennetzwerk getrennt ist?
- 5. Geräte, Router und Computer ausschalten. Erst den Router, dann die Geräte und den Computer einschalten.
- War die Maßnahme erfolgreich?
- 6. Patch-Kabel des Geräts austauschen, zu dem keine Verbindung hergestellt werden kann.
- War die Maßnahme erfolgreich?
- 7. Sicherstellen, dass der IP-Port des Geräts mit dem in der Chromatografie-Software übereinstimmt.

### <span id="page-38-1"></span><span id="page-38-0"></span>**Fehlermeldungen**

Das Display zeigt den Status des Fehlers an. Um Bauteile zu erneuern, müssen Sie das Ventil zerlege[n \(siehe "Ventil zerlegen" auf S. 41\)](#page-40-0).

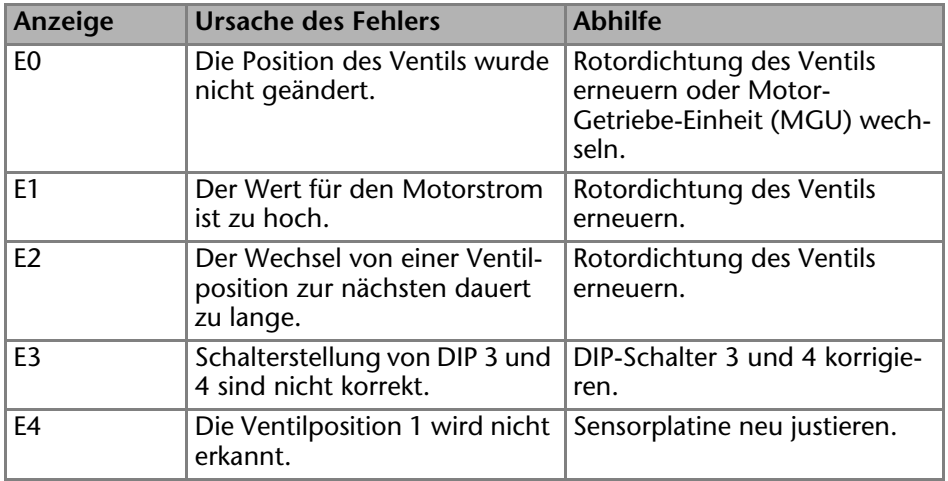

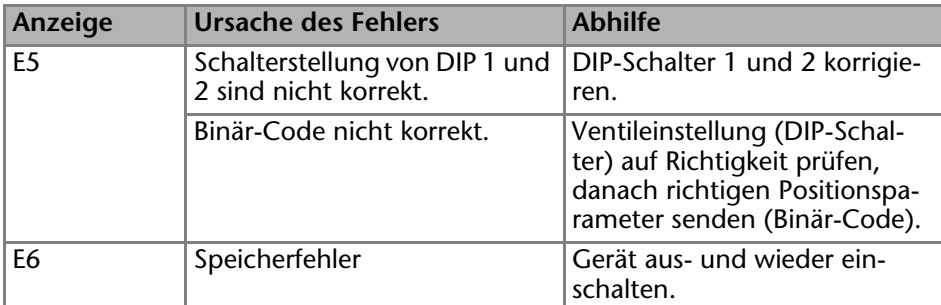

**Hinweis:** Wenn es nicht gelingt, den Fehler anhand dieser Liste zu beheben, wenden Sie sich an die Technische Kundenbetreuung.

# <span id="page-39-0"></span>**Wartung und Pflege**

### <span id="page-39-1"></span>**Gerät reinigen und pflegen**

**ACHTUNG** 

#### **Gerätedefekt**

Geräteschäden durch eintretende Flüssigkeiten möglich.

- $\rightarrow$  Stellen Sie Lösungsmittelflaschen neben das Gerät oder in eine Flaschenwanne.
- Feuchten Sie Reinigungstücher nur an.

Alle glatten Oberflächen des Geräts können mit einer milden handelsüblichen Reinigungslösung oder mit Isopropanol gereinigt werden.

### <span id="page-39-2"></span>**Ventilaufbau**

Das Ventil enthält in seinem Gehäuse einen Rotor. Durch Tellerfedern baut der Rotor eine bestimmte Druckstabilität auf.

<span id="page-40-4"></span><span id="page-40-3"></span><span id="page-40-1"></span>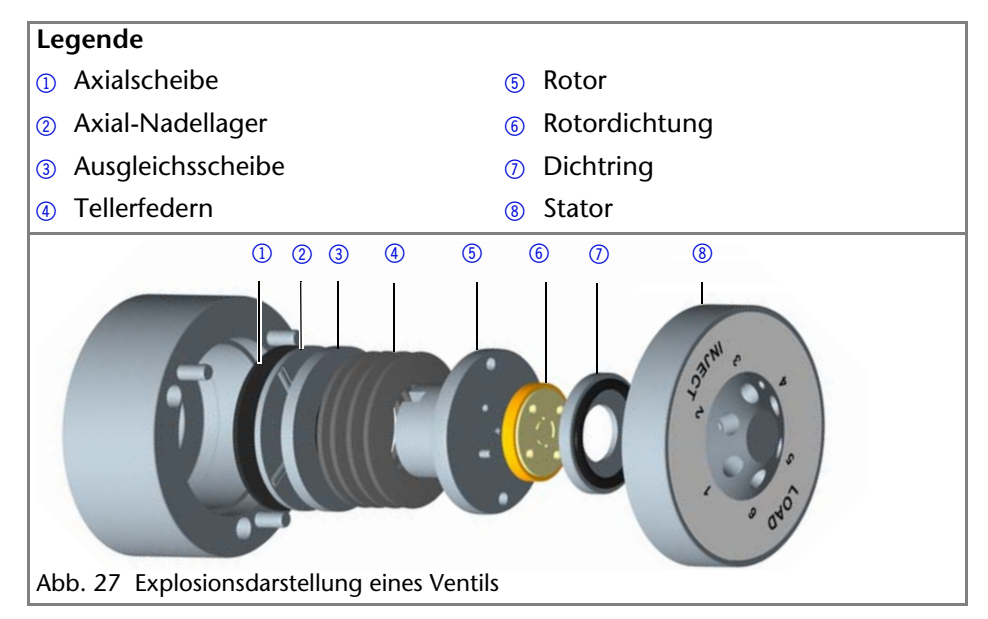

### <span id="page-40-6"></span><span id="page-40-5"></span><span id="page-40-0"></span>**Ventil zerlegen**

<span id="page-40-2"></span>Beim Zusammenbau auf die richtige Position der Rotordichtung und die richtige Einbaulage achten, da es sonst leicht zu Verwechslungen der Kanäle oder zu Verstopfungen kommen kann.

*Werkzeug*

Schraubendreher Innensechskant Größe 3

**Hinweis:** Bei der Demontage darauf achten, die Position der Rotordichtung auf den Zylinderstiften zu markieren, um sich den Zusammenbau des Ventils zu erleichtern.

#### **Vorgehensweise**

- 1. Die 3 Schrauben  $\Omega$  des Ventils abwechselnd mit dem Schraubendreher lösen. Das Gehäuse des Ventils zusammenhalten, damit die Einzelteile nicht herausfallen.
- 2. Das Oberteil  $\Omega$  abnehmen.

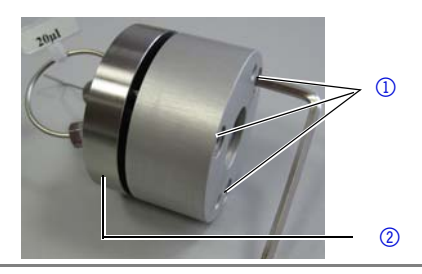

#### **Vorgehensweise**

3. Die Zylinderstifte  $\circled{3}$  und die Rotordichtung  $\circled{4}$  werden sichtbar.

<span id="page-41-0"></span>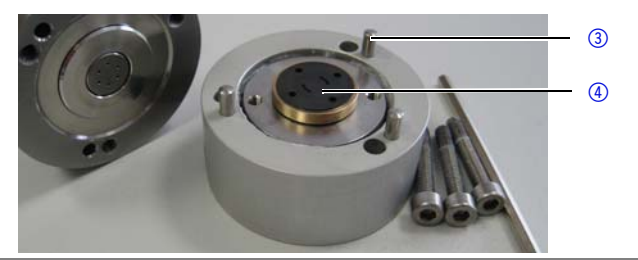

4. Die Rotordichtung 6 entfernen und seitenrichtig ablegen. Die Position und die Einbaulage der Rotordichtung markieren.

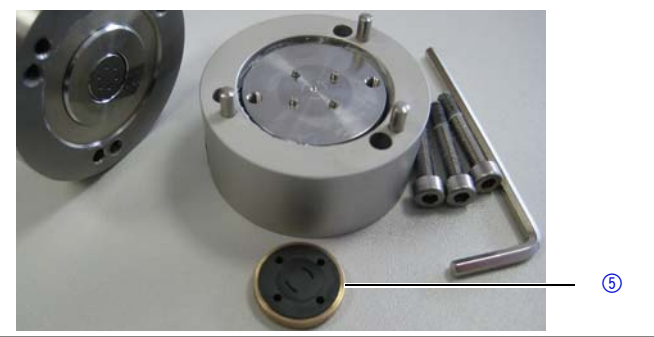

5. Die inneren Bauteile festhalten und das Unterteil umdrehen, um die Innenteile geordnet ablegen zu können: Rotorplatte mit Zylinderstiften  $\circledast$ , 4 Tellerfedern (2 Paare)  $\circledast$ , Rotordichtung <sup>®</sup>, mehrere Dichtungsscheiben <sup>®</sup> im Innern des Ventils.

<span id="page-41-1"></span>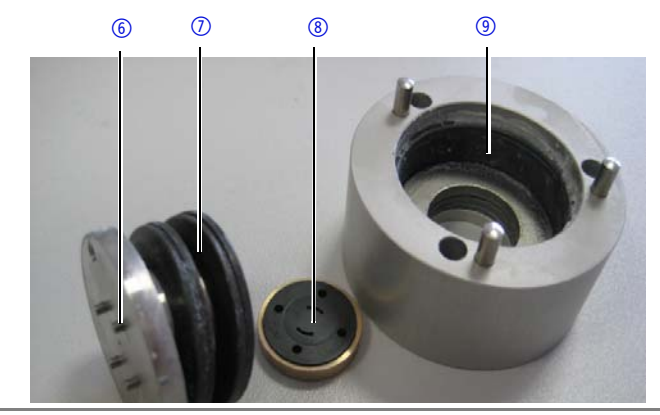

*Nächste Schritte* Für den Wiedereinbau die Ausrichtung der Rotordichtung im Ventil beachten!

## <span id="page-42-0"></span>**Rotordichtung in den Ventilen ausrichten**

<span id="page-42-2"></span>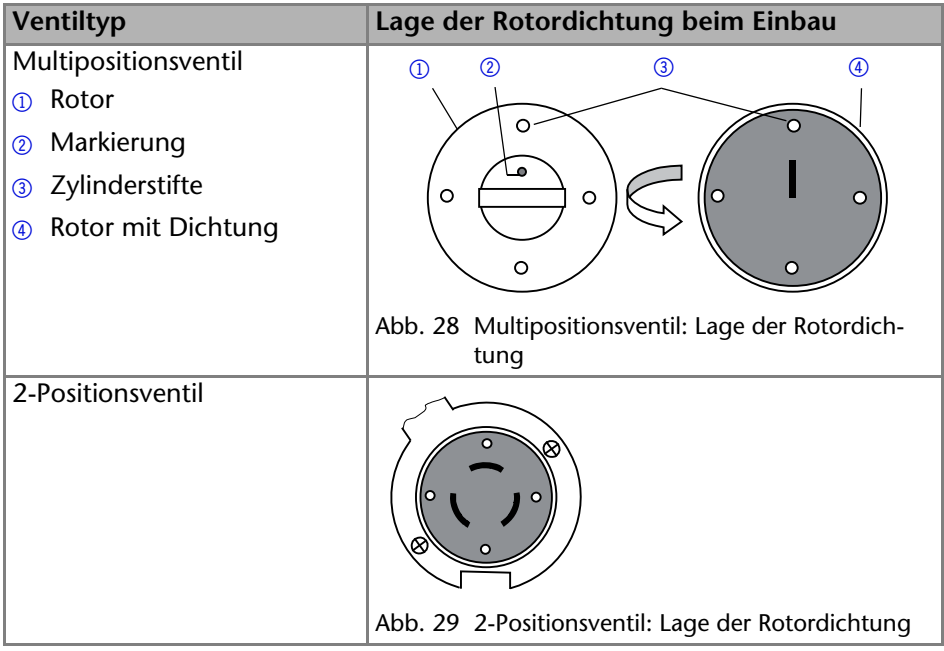

## <span id="page-42-1"></span>**Technische Daten**

*Umgebungsbedingungen*

<span id="page-42-3"></span>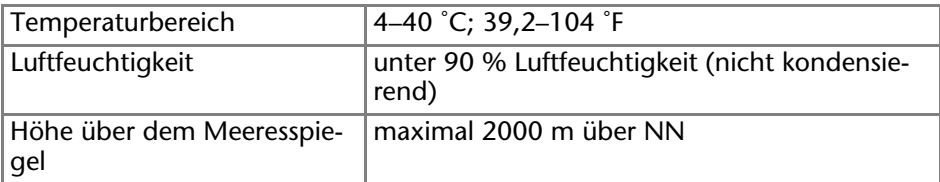

*Ventilantrieb*

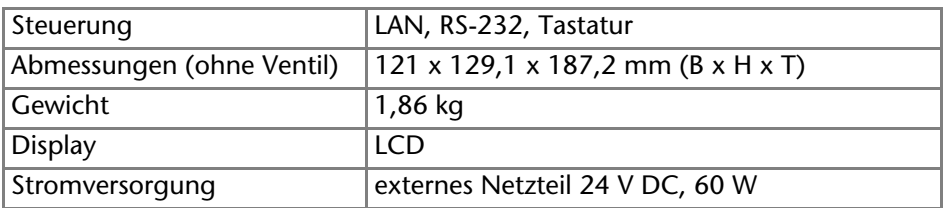

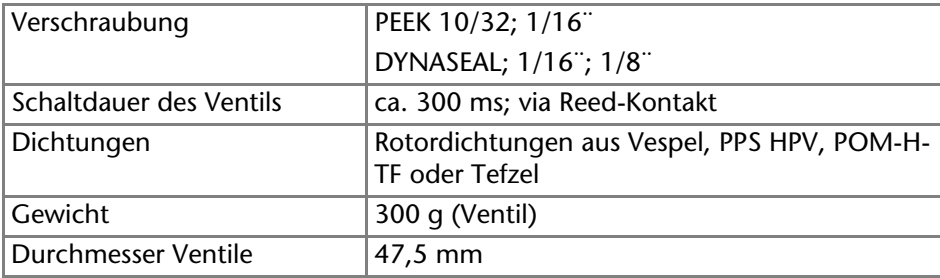

#### *Ventil für Ventilantrieb*

*Manuelle Ventile*

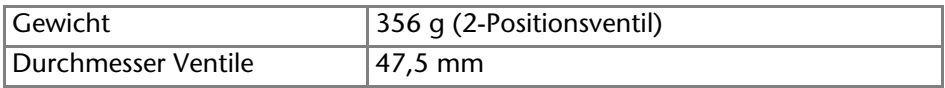

# <span id="page-43-0"></span>**Nachbestellungen**

### <span id="page-43-1"></span>**Ventilantriebe und Zubehör**

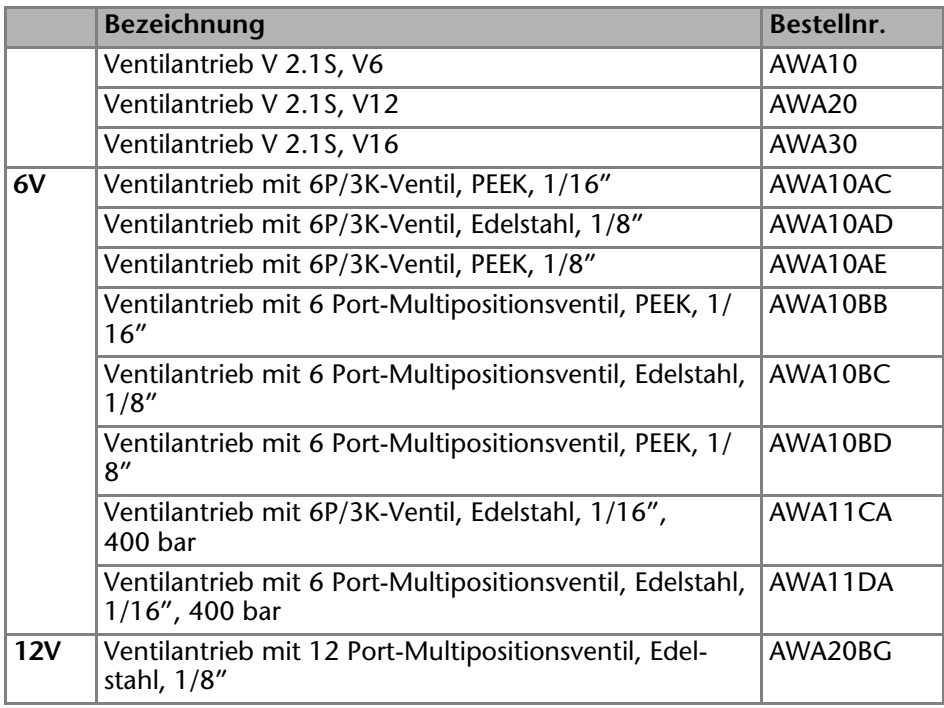

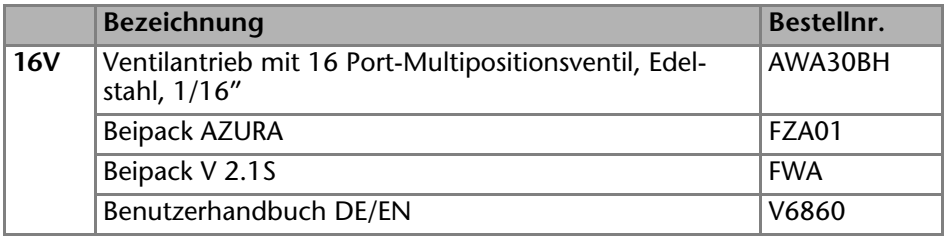

### <span id="page-44-0"></span>**Ventile für Antriebe**

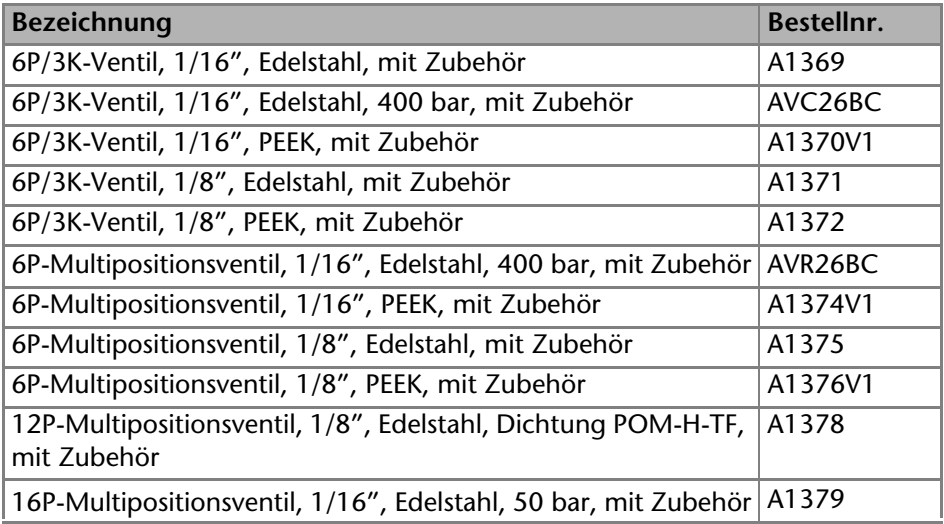

### **Manuelle Ventile**

<span id="page-44-1"></span>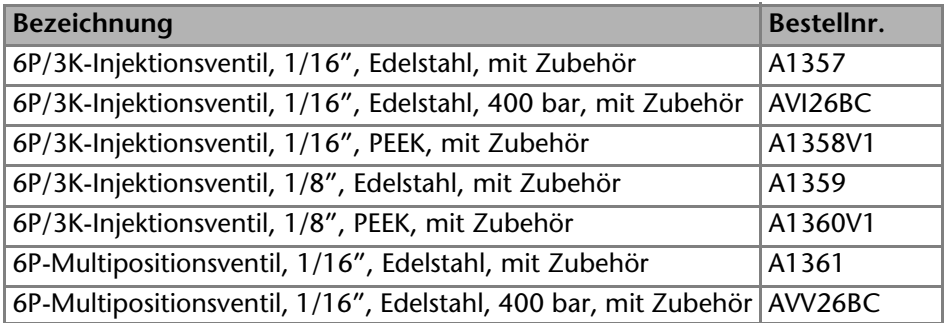

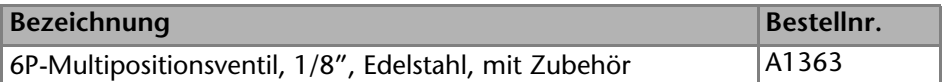

### <span id="page-45-0"></span>**Netzkabel**

<span id="page-45-3"></span>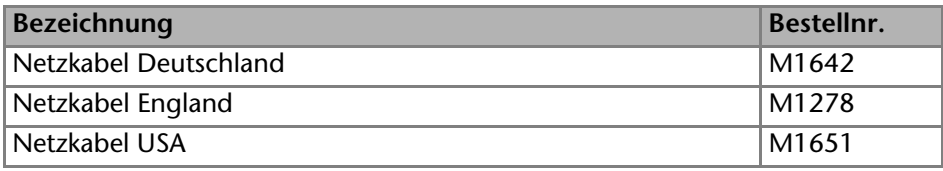

### <span id="page-45-1"></span>**Verschleißteile**

<span id="page-45-5"></span><span id="page-45-4"></span><span id="page-45-2"></span>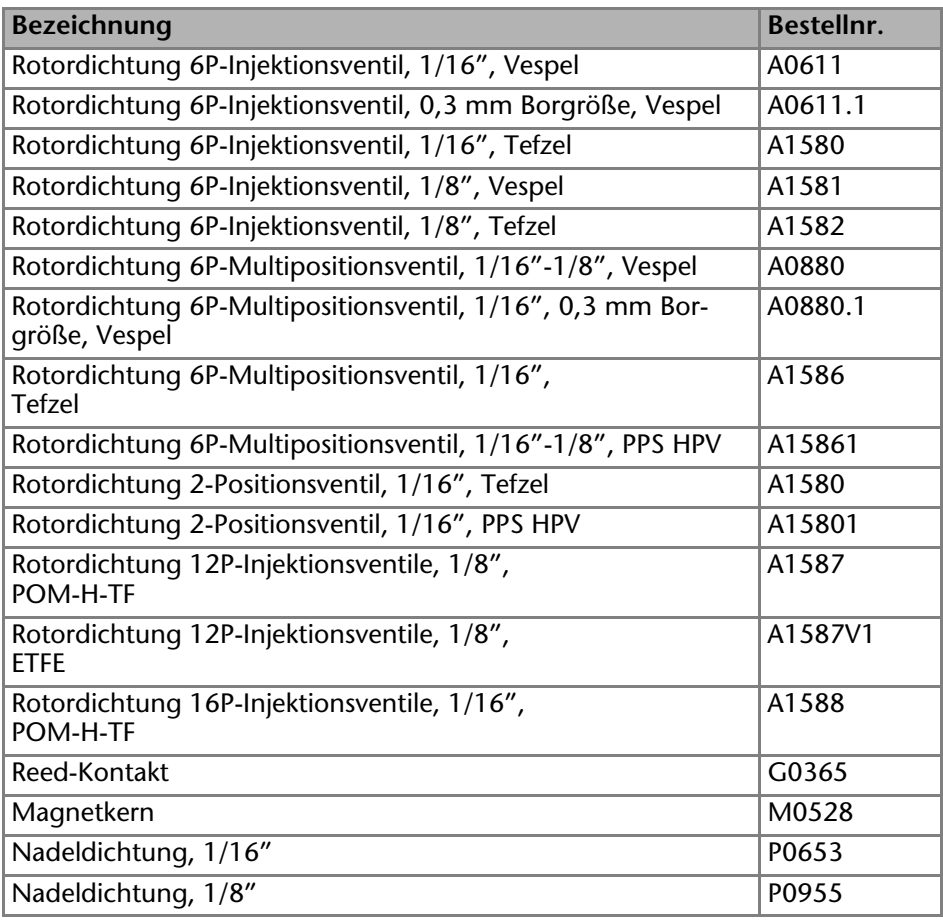

# <span id="page-46-0"></span>**Rechtliche Hinweise**

### <span id="page-46-6"></span><span id="page-46-1"></span>**Transportschäden**

Die Verpackung unserer Geräte stellt einen bestmöglichen Schutz vor Transportschäden sicher. Die Verpackung auf Transportschäden prüfen. Im Fall einer Beschädigung die technische Kundenbetreuung des Herstellers innerhalb von drei Werktagen kontaktieren und den Spediteur informieren.

### <span id="page-46-5"></span><span id="page-46-2"></span>**Gewährleistungsbedingungen**

Die werkseitige Gewährleistung für das Gerät ist vertraglich vereinbart. Während der Gewährleistungszeit ersetzt oder repariert der Hersteller kostenlos jegliche material- oder konstruktionsbedingten Mängel. Bitte informieren Sie sich über unsere AGBs auf der Website.

Die Gewährleistungsansprüche erlöschen bei unbefugtem Eingriff in das Gerät. Außerdem von der Gewährleistung ausgenommen sind:

- Unbeabsichtigte oder vorsätzliche Beschädigungen
- Schäden oder Fehler, verursacht durch zum Schadenszeitpunkt nicht an den Hersteller vertraglich gebundene Dritte
- Verschleißteile, Sicherungen, Glasteile, Säulen, Leuchtquellen, Küvetten und andere optische Komponenten
- Schäden durch Nachlässigkeit oder unsachgemäße Bedienung des Geräts und Schäden durch verstopfte Kapillaren
- Verpackungs- und Versandschäden

Wenden Sie sich bei Fehlfunktionen Ihres Geräts direkt an den Hersteller:

KNAUER Wissenschaftliche Geräte GmbH Hegauer Weg 38 14163 Berlin, Germany

[Telefon: +49](mailto:info@knauer.net) 30 809727-111 Telefax: +49 30 8015010 [E-Mail:](mailto:info@knauer.net) info@knauer.net Internet: www.knauer.net

### <span id="page-46-3"></span>**Konformitätserklärung**

Die Konformitätserklärung ist Bestandteil des Lieferumfangs und liegt als separates Dokument dem Produkt bei.

### <span id="page-46-4"></span>**Entsorgung**

Altgeräte oder demontierte alte Baugruppen können bei einem zertifizierten Entsorgungsunternehmen zur fachgerechten Entsorgung abgegeben werden.

#### <span id="page-47-0"></span>*AVV-Kennzeichnung in Deutschland*

Die Altgeräte der Firma KNAUER haben nach der deutschen Abfallverzeichnisverordnung (Januar 2001) folgende Kennzeichnung für Elektro- und Elektronik-Altgeräte: 160214.

#### *WEEE-Registrierungsnummer*

Die Firma KNAUER ist im Elektroaltgeräteregister (EAR) registriert unter der WEEE-Registrierungsnummer DE 34642789 in der Kategorie 8 und 9.

Allen Händlern und Importeuren von KNAUER-Geräten obliegt im Sinne der WEEE-Richtlinie die Entsorgungspflicht für Altgeräte. Endkunden können, wenn dies gewünscht wird, die Altgeräte der Firma KNAUER auf ihre Kosten (frei Haus) zum Händler, Importeur oder an die Firma KNAUER zurücksenden und gegen eine Gebühr entsorgen lassen.

#### *Eluenten und andere Betriebsstoffe*

Alle Eluenten und anderen Betriebsstoffe müssen getrennt gesammelt und fachgerecht entsorgt werden.

Alle für die Fluidik notwendigen Baugruppen der Geräte, z. B. Messzellen bei Detektoren oder Pumpenköpfe und Drucksensoren bei Pumpen, sind vor der Wartung, der Demontage oder der Entsorgung zuerst mit Isopropanol und danach mit Wasser zu spülen.

# <span id="page-48-0"></span>**Index**

### **Ziffern**

2-Positionsventil [6](#page-5-3), [8](#page-7-2), [35](#page-34-1) Nadeldichtung [24](#page-23-2) Schema [9](#page-8-1) Steuerung [8](#page-7-3)

### **A**

Adapterplatte [18](#page-17-2), [19](#page-18-1) Additiv [11](#page-10-1) Ansicht Rückseite [7](#page-6-2) Vorderseite [7](#page-6-3) Anwendungsbeispiele [32](#page-31-2) Aufstellort [16](#page-15-4) AVV-Kennzeichnung [48](#page-47-0)

### **B**

Bedienung Folientastatur [30](#page-29-3) Pfeiltasten [30](#page-29-3) Beständigkeit [11](#page-10-2) Betrieb Operation Qualification [38](#page-37-3) Binärcode [28](#page-27-3)

### $\mathcal{C}$

Computer [24](#page-23-3)

#### **D**

Dekontamination [15](#page-14-2) Dichtung [10](#page-9-2), [41](#page-40-1) Dichtungen [10](#page-9-3) DIP-Schalter [10](#page-9-4), [18](#page-17-3), [28](#page-27-4) Konfiguration [18](#page-17-4) Doppelkonus [10](#page-9-3) Dynaseal [10](#page-9-3)

#### **E**

Einsatzbereiche [6](#page-5-4) Einschalten [30](#page-29-4) Eluentenliste [11](#page-10-3)

Ersatzteile [12](#page-11-2) **F** Federleiste [8](#page-7-4) Fehlerbehebung Fehlermeldungen [39](#page-38-1) LAN [38](#page-37-4) Folientastatur [30](#page-29-5) Bedienung [30](#page-29-3) Pfeiltasten [30](#page-29-3) Funktionstest IQ [38](#page-37-5) OQ [38](#page-37-3) **G** Gewährleistung [47](#page-46-5) **I**

Industriesteckverbinder [8](#page-7-5) Injizieren [34](#page-33-1) Installation Installation Qualification [38](#page-37-5)

#### **K**

Kundenbetreuung [16](#page-15-5)

#### **L**

LAN [24](#page-23-4)–[26](#page-25-2) Aufbau [25](#page-24-2) Eigenschaften [24](#page-23-5) Port [26](#page-25-3) Router [25](#page-24-3) Verbindungsprobleme [38](#page-37-6) Lieferung [12](#page-11-3) Lösungsmittel Entflammbarkeit [13](#page-12-0) Selbstentzündungstemperatur [14](#page-13-1) Toxizität [14](#page-13-2)

#### **M**

Masseanschluss [29](#page-28-2)

50 Index Modifier [11](#page-10-4) Montage Adapterplatte [19](#page-18-1) Ventil an Ventilantrieb [20](#page-19-1) Multipositionsventil [6](#page-5-5), [9](#page-8-2), [31](#page-30-2) Schema [10](#page-9-5)

Steuerung [9](#page-8-3)

#### **N**

Nadeldichtung [46](#page-45-2) einsetzen [23](#page-22-1) Schema [23](#page-22-2) Netzkabel [46](#page-45-3)

#### **P**

Packliste [18](#page-17-5) Pfeiltasten [30](#page-29-3) Platzbedarf [17](#page-16-1) Port (LAN) [26](#page-25-3) Probenschleife [6](#page-5-6), [21](#page-20-2) anbringen [21](#page-20-2) Edelstahl [22](#page-21-1) füllen [31](#page-30-3) PEFK<sub>[21](#page-20-3)</sub> Schema [22](#page-21-2)

#### **R**

Reed-Kontakt [9](#page-8-4), [46](#page-45-4) Rotordichtung [42](#page-41-0), [46](#page-45-5) Ausrichtung [43](#page-42-2) Position [41](#page-40-2) Router (LAN) [25](#page-24-3) **S**

Salze [11](#page-10-5) Säule auswählen [34](#page-33-2) rückspülen [35](#page-34-2)

Schutzausrüstung [13](#page-12-1) Selbsttest [30](#page-29-4) Software [24](#page-23-6), [30](#page-29-6) Spritze [23](#page-22-3) Stator [11](#page-10-6), [41](#page-40-3) Steuerung 2-Positionsventil [8](#page-7-3) binär [28](#page-27-4) Multipositionsventil [9](#page-8-3) Stromversorgung [14](#page-13-3) **T** Tellerfedern [41](#page-40-4), [42](#page-41-1) Transport [16](#page-15-6) Transportschäden [47](#page-46-6) **U** Umgebungsbedingungen [16](#page-15-7), [43](#page-42-3) **V** Ventil Abbildung [6](#page-5-7) anschrauben [20](#page-19-2) Einzelteile [41](#page-40-5) Explosionsdarstellung [41](#page-40-5) Modus einstellen [18](#page-17-6) Montage [18](#page-17-7) zerlegen [41](#page-40-6) Ventilantrieb [6](#page-5-8), [10](#page-9-6) Modus [18](#page-17-3) Ventile [6](#page-5-8) Ventilposition [31](#page-30-4), [34](#page-33-1) Laden [33](#page-32-2) Vorsäule [36](#page-35-1) **Z** Zubehör [12](#page-11-4)

### **Science Together**

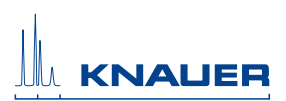

Aktuelle KNAUER Betriebsanleitungen online: <https://www.knauer.net/de/Support/Handbuecher>

© KNAUER 2018

**KNAUER** Wissenschaftliche Geräte GmbH Hegauer Weg 38  $14163$  Berlin

Phone: +49 30 809727-0<br>Fax: +49 30 8015010 E-Mail: info@knauer.net Internet: www.knauer.net